# R O S E T T A

# RPC–MAG **SOFTWARE**

## RO–IGEP–TR–0007

Issue: 2 Revision: 4

April 18, 2007

# DDS2PDS

User Manual

Ingo Richter

Institut für Geophysik und extraterrestrische Physik Technische Universität Braunschweig Mendelssohnstraße 3, 38106 Braunschweig Germany

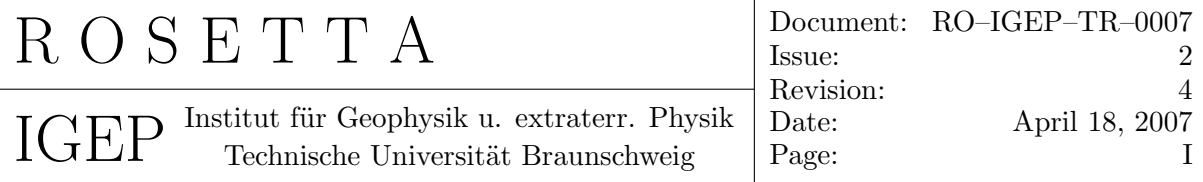

## Contents

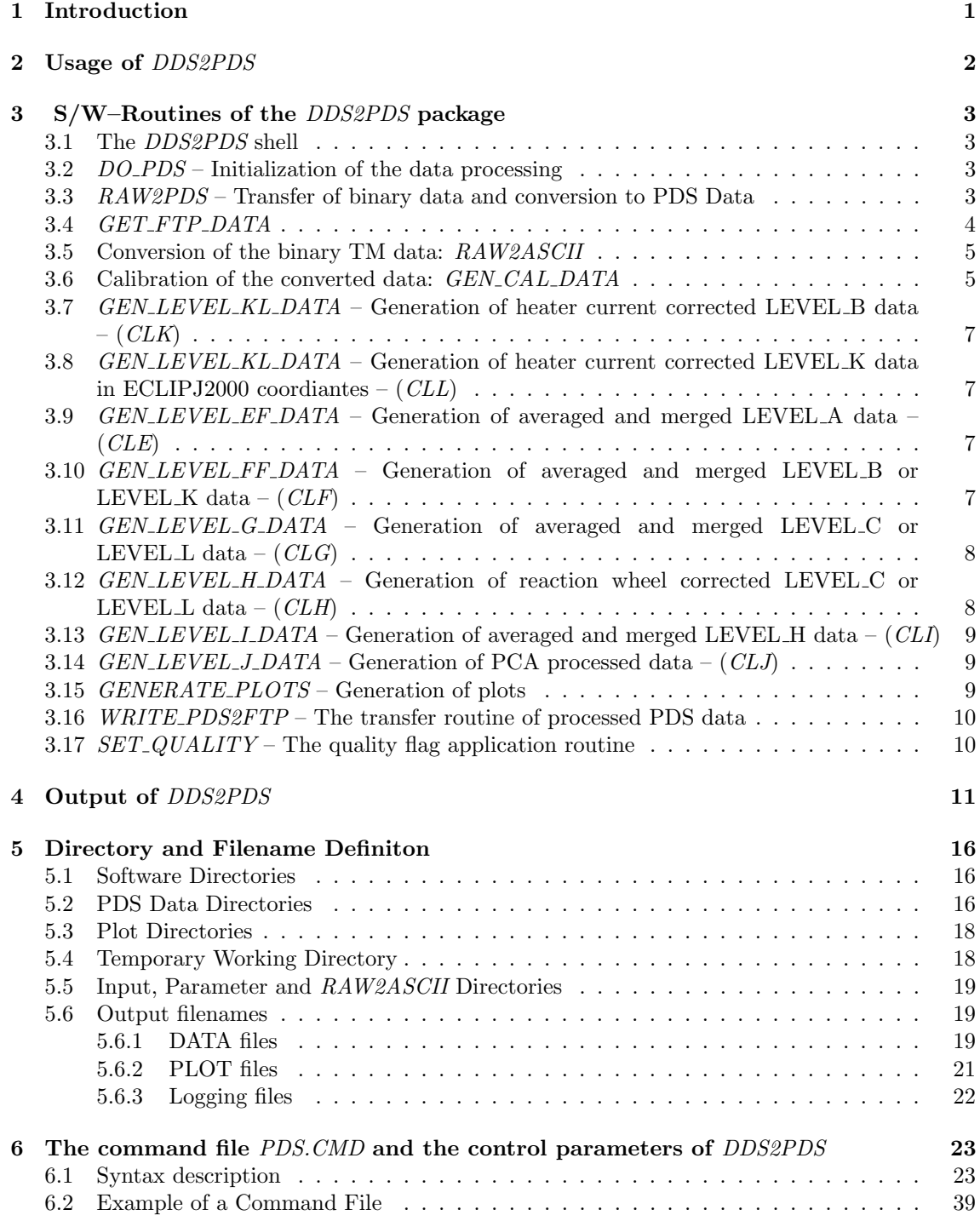

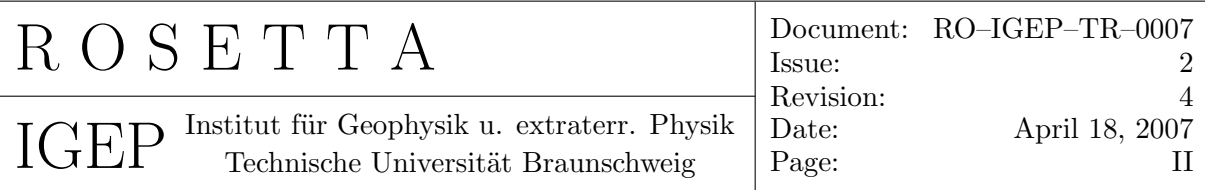

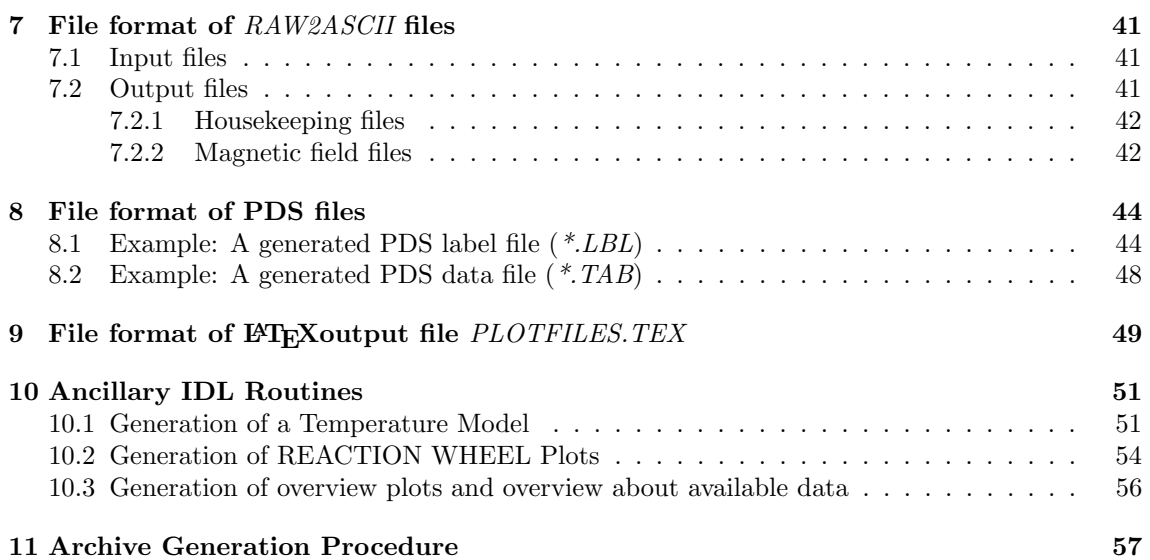

<span id="page-3-0"></span>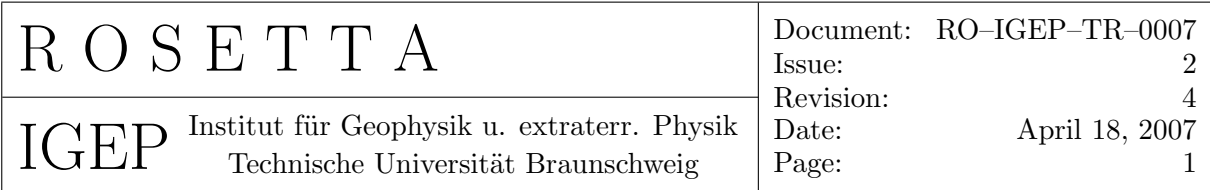

## 1 Introduction

This document describes the data processing S/W DDS2PDS which is used for processing and archiving of the ROSETTA RPCMAG data. The S/W has been developed to provide a quasi–automatic data processing chain from the binary magnetic field data on the ESA Data distribution system (DDS) to the data archive at the Imperial College (IC) server which is compliant to the Planetary Data System (PDS) rules.

The DDS delivers binary files with magnetic field raw data of the RPCMAG Inboard (IB) and Outboard (OB) sensor, Sensor temperatures of the IB and OB sensor and additionally RPCMAG Housekeeping (HK) data. The magnetic field data which is delivered as 20 bit ADC two's complement data in instrument coordinates have to be converted in the following way. They have to be rotated into  $s/c$ -coordinates, the ground calibration parameters have to be applied, and a temperature correction has to be performed. The result of this procedure will be calibrated data. On a higher level we will rotate these data in a convenient celestial body frame (e.g. EME2000, CSO,..) and average these data to a convenient rate (e.g. 1s mean). The s/w can read Lander heater corrected data and feed them into the standard data processing algorithms. The s/c generated offsets and the structures arising from the s/c noise are NOT removed in these data. The elimination of these effects is under development and will lead to derived data products (TBD)e.g PCA data.

Finally plots can be generated and the data will be written to PDS compliant Label \*.LBL and Table files \*.TAB. These files can automatically be saved on the IGEP ftp–server and will be transferred automatically to the Imperial College Data Server (Pegasus) by the means of a cron job.

The IDL S/W package DDS2PDS consists of several routines for different purposes which will be extensively described in this document. The main features of the  $S/W$  are:

- Copying TM raw data from the IGEP ftp-server to the local analysis PC
- Converting /Decoding these binary data to ASCII data. This is done by calling the Matlab S/W RAW2ASCII from the IDL program.
- Reading attitude and orbit files (\*.ROS) from the local geometry directory ROSETTA/DATA/GEOMETRY/.
- Calling the ESTEC *OASWLIB* S/W to generate desired attitude and orbit vectors.
- Generating PDS files from these ASCII raw data (Routine: *GEN\_CAL\_DATA*). Here edited raw data, calibrated data in different levels and averaged data can be produced.
- <span id="page-4-0"></span>• Generating plots (Routine: GEN\_PLOTS in the file PLOT\_DAY.PRO)
- Copying the produced PDS  $*$ . TAB and  $*$ . LBL files to the IGEP ftp–server.
- Generating log–files and distributing them in automatically generated mails.

The package was developed under IDL running on a WINDOWS–XP platform.

## 2 Usage of DDS2PDS

The program has to be started via the batch file @dds2pds in the directory /Rosetta/rpcPds/rpcMag/SOFTWARE/PCWIN/IDL.

The S/W can be executed in two modes:

- Manual Mode: All parameters for the data processing have to be typed in during runtime after being prompted.
- Batch Mode: *DDS2PDS* reads the command file *PDS.CMD* with all needed parameters. This mode is recommended for the standard analysis.

The parameters of the manual mode are all available in the Batch mode. However, the Batch mode has a lot more capabilities. All parameters are described in section 6.

<span id="page-5-0"></span>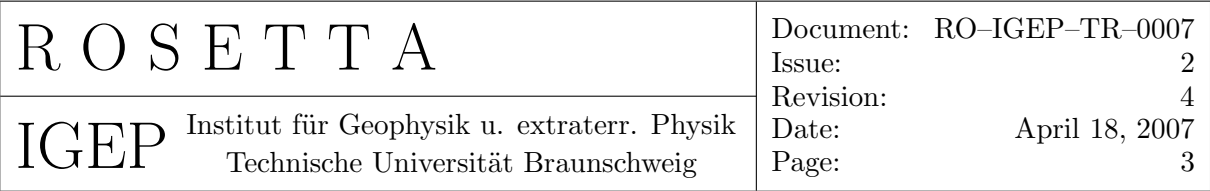

## 3 S/W–Routines of the DDS2PDS package

The following list gives a summary of the complex data transfer, calibration and archiving process. Most of the steps can be controlled by control variables. These variables can be read manually or from the *PDS.CMD* file. Without restriction of generality the following list of routines describes the process with all variables set to the activated status.

### 3.1 The DDS2PDS shell

This shell initializes the global variables, compiles all routines and calls the DO PDS routine finally.

## 3.2 DO PDS – Initialization of the data processing

- 1. Initialization of data process control variables. This is done either by manual setting or by reading the command file PDS.CMD One of the most important parameters is the DATE (variable name: DAY) of the data to be processed. The software processing is organized in that way, that always data of COMPLETE days will be processed.
- 2. Inquiry on the Mission Phase to be processed. The system has to know the mission phase to set the variables in the \*.LBL files to the right values. In former version this had to be done manually, now the mission phase will automatically be identified by the date of the day to be processed.
- 3. The internal procedure  $START$ -PROCESSING is called.
	- The conversion process starts by calling RAW2PDS
	- If resampled LEVEL E DATA . . . LEVEL J DATA shall be generated, the procedure GEN\_LEVEL\_E\_DATA ... GEN\_LEVEL\_J\_DATA will be executed.
	- If plots shall be generated, the plot generation routine *GENERATE\_PLOTS* will be called.

### 3.3 RAW2PDS – Transfer of binary data and conversion to PDS Data

- 1. Initialize environment variables for directories and standard filenames.
- 2. Then the data transfer process starts by calling GET\_FTP\_DATA.

<span id="page-6-0"></span>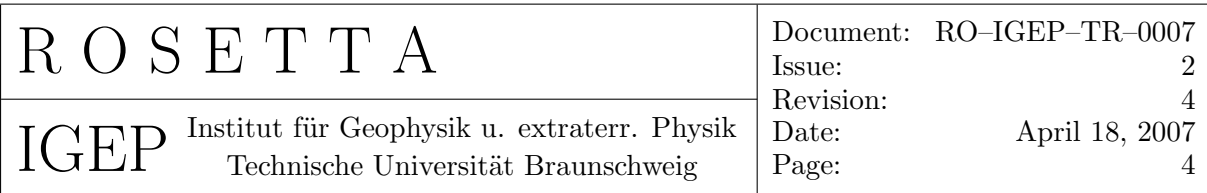

- 3. If the ASCII data is available on the local computer the calibration procedure GEN\_CAL\_DATA is called.
- 4. After the successful generation of ASCII data on the local computer these data can be transferred to the IGEP ftp–server by the means of the procedure WRITE PDS2FTP.

#### 3.4 GET FTP DATA

- 1. Initialize environment variables for directories and standard filenames. Especially the external batch file names are defined here, as the major part of the data transfer is done by external routines and programs.
- 2. Delete the
	- input directory for  $\textit{RAW2ASCII}$  (rawdir) : D:/rosetta/data/raw\_files
	- local directory (localdir): D:/rosetta/data/ftplocal
	- RAW2ASCII–Output directory (ascdir) : D:/rosetta/data/asc\_files
	- temporary directory (tempdir): D:/rosetta/rpcPds/rpcMag/tmp
- 3. Generate the script file to get the needed directory listing from the ftp–server (procedure: gen\_dir\_scr)
- 4. Transfer the directory listing of all available data from the ftp-server (procedure:  $get\_ftp\_dir)$
- 5. Now this listing has to be filtered and the right files have to be transferred:
	- Select MAGNETIC FIELD data: All MAG data filenames of the desired day and the name of the last file of the day before the desired day are filtered out of the list (procedure:  $read_mag\_dir$ ). If there are any files, these extracted names will be written to a list (procedure:  $gen_ mag_copy_ file)$  and the datafiles of this list will be transferred from the ftp– server to the local machine (procedure:  $qet_{mag}\_data$ ) to the *localdir* directory.
- 6. After this preprocessing all single data files will be glued together. So at the end of this preprocessing there will be one file saved in the rawdir directory:
	- One file for the desired day with MAGNETIC FIELD data:  $(MAGyyymmdd.ALL)$
- 7. Now the raw data conversion  $S/W$  (*raw2ascii*) is called directly from IDL as a batch process. Input of  $(raw2ascii)$  is the binary  $(MAGyyymmdd.ALL)$  file which contains all HK data and every magnetic field data of the desired day data in every mode and from every sensor. The output of this conversion S/W are separate ASCII files:

<span id="page-7-0"></span>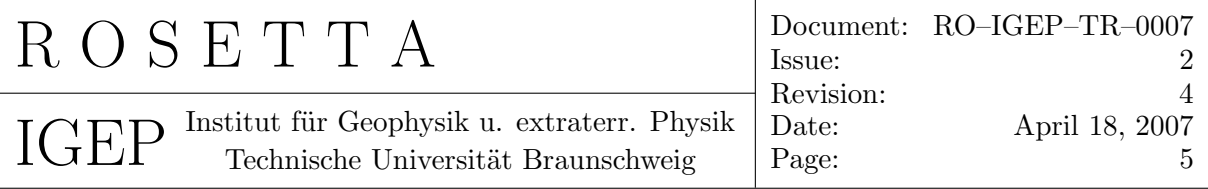

one file for every mode and sensor. All output files (extension \*.ASC, ASCII) are written to the *(ascdir)*. The exact description of *(raw2ascii)* is given in section 3.5.

8. It turned out that the content of the (raw2ascii) outputfile is unsorted. This is due to the flexibility of the RPCMAG instrument, which is able to set either the OB or the IB to the primary sensor. So the outputfiles have to be sorted (this is done by the tool "gawk" in conjunction with "sort"). Additionally double entries have to be removed (achieved with the tool "uniq"). The output files of these additional process have the extension  $(*.ASS, ASCII sorted)$  and can be found in the *assdir* which is set to  $D$ :/rosetta/data/ass\_files

## 3.5 Conversion of the binary TM data: RAW2ASCII

Binary TM data will be read and converted to ASCII by RAW2ASCII.

Program details:

- RAW2ASCII is developed in MATLAB under Windows by Hans Eichelberger, IWF, GRAZ
- RAW2ASCII acts as i/f between the binary raw data transmitted by the DDS or the EGSE or the IC–ftp-server (standard processing) server and the scientific usable data.
- The program converts binary raw data into ASCII data and adds the necessary time information (UTC and s/c-clock) for the subsequent scientific analysis. Bad vectors are marked. All written ASCII files get a header starting with  $#$ . The exact file format is described in section 7.
- It reads
	- Magnetic field raw data [in](#page-43-0) all modes (SID1 SID6)
	- Temperature data (IB/OB)
	- Housekeeping data (HK)
- The program can be executed via a batch job to guarantee a more ore less automatic data generation/conversion process.

### 3.6 Calibration of the converted data: GEN\_CAL\_DATA

• The converted ASCII data will be merged with auxiliary data (Attitude & Positions) and processed with *GEN\_CAL\_DATA* to obtain scientific usable data in PDS format.

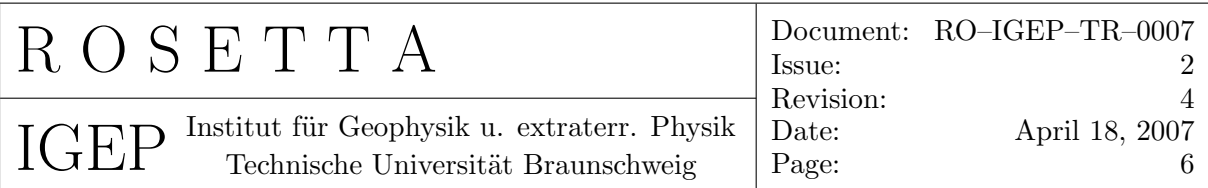

- This IDL routine acts as  $I/F$  between the ASCII raw data converted by  $RAW2ASCH$ and the PDS System.
- GEN\_CAL\_DATA reads (files can be read from a list for automatic data generation)
	- Magnetic field ASCII raw data: RPCMAGyymmddThhmm RAW<sensor> <MODE>.ASS
	- Auxiliary data Attitude: ATNR\*.ROS
	- Auxiliary data Position: OR\*.ROS
	- Housekeeping data:  $RPCMAGyymmddThmmm\_RAW\_HK.ASS$
	- GND Calibration files: RPCMAG GND CALIB FSDPU FM<sensor>.TXT
	- Inflight Calibration files:  $RPCMAG < id > CALIB < sensor > TXT$ These two files are re-written day by day with the actual field values from the start and the end vector of the actual file.
	- Offset correction files:  $CLA$ <sub>-</sub> $OFFSETS$ <sub>- $\le$ sensor $>$ .TXT</sub>
	- Boom alignment file: RPCMAG SC ALIGN.TXT
- Functions of *GEN\_CAL\_DATA*:
	- 1. apply temperature dependent ground calibration results.
	- 2. apply temperature dependent inflight calibration results to get B-field in unit coordinates.
	- 3. turn B-field from instrument to s/c coordinates
	- 4. apply attitude data to get B-field in EME2000 or ECLIPJ2000 frame (or a similar one)
	- 5. apply filters, spike detectors,.... data processing routines to get "scientific usable" magnetic field data in ASCII time series.
- GEN\_CAL\_DATA writes PDS compliant calibrated data files and labels on different stages (\*.TAB, \*.LBL).

<span id="page-9-0"></span>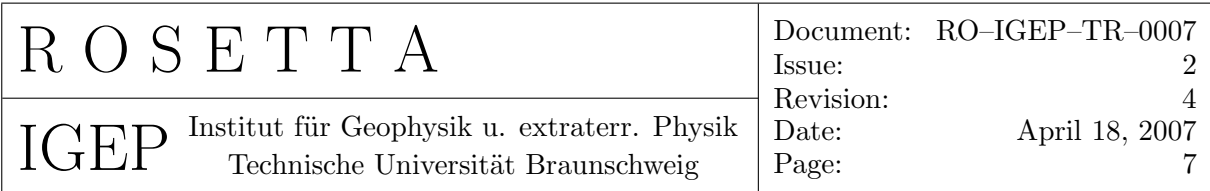

### 3.7 GEN\_LEVEL\_KL\_DATA - Generation of heater current corrected LEVEL B data  $(CLK)$

This routine is used to convert external heater corrected data (\*.TAB) in LEVEL B format into LEVEL K data. The format is the same as the LEVEL B format. The input data are taken from the  $D:\R{DSETTA\DATA\HEATER}$  directory. Output of the routine are  $*.LBL$ and  $*$ .TAB files.

#### 3.8 GEN LEVEL KL DATA – Generation of heater current corrected LEVEL K data in ECLIPJ2000 coordiantes  $-$  (*CLL*)

This routine is used to rotate the heater corrected data LEVEL K data from s/ccoordinates to ECLIPJ2000 coordinates. The format is the same as the LEVEL C format. As input data LEVEL K data are taken. Output of the routine are \*.LBL and \*.TAB files.

### 3.9 GEN LEVEL EF DATA – Generation of averaged and merged LEVEL  $A$  data  $-$  (*CLE*)

This routine is used to merge data of all modes collected on one day, calculate averaged data from these input files and save it as PDS data. As input the calibrated LEVEL A data in instrument coordinates are taken. The average period has to be stated by the means of the variable RESAMPLED\_AVERAGE= $\mu$ . Output of the routine are \*.LBL and \*.TAB files.

#### 3.10 GEN\_LEVEL\_FF\_DATA – Generation of averaged and merged LEVEL B or LEVEL K data  $-$  (CLF)

This routine is used to merge data of all modes collected on one day, calculate averaged data from this input files and save it as PDS data. As input the LEVEL B or LEVEL K data are taken. The average period has to be stated by the means of the variable RESAMPLED\_AVERAGE= $\mu$ . The variable LEVEL F SOURCE has to be set. If not stated LEVEL B will be taken as input. Output of the routine are  $-.LBL$  and  $-.TAB$  files.

<span id="page-10-0"></span>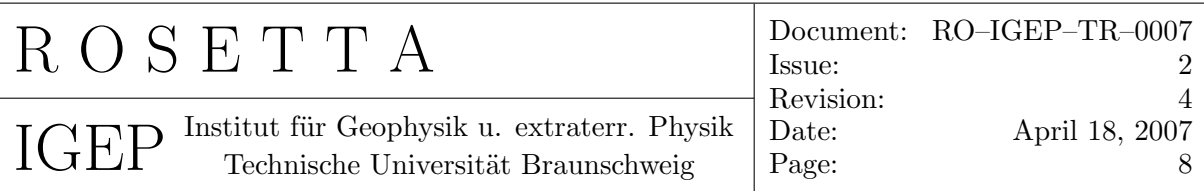

#### 3.11 *GEN\_LEVEL\_G\_DATA* – Generation of averaged and merged LEVEL C or LEVEL L data  $-$  (CLG)

This routine is used to merge data of all modes collected on one day, calculate averaged data from this input files and save it as PDS data. As input the LEVEL C or LEVEL L data are taken. The average period has to be stated by the means of the variable RESAMPLED\_AVERAGE=<sub>1</sub>. The variable LEVEL G-SOURCE has to be set. If not stated LEVEL C will be taken as input. Output of the routine are  $*LBL$  and  $*LAB$  files.

#### 3.12 GEN\_LEVEL\_H\_DATA - Generation of reaction wheel corrected LEVEL  $C$  or LEVEL  $L$  data  $-$  (*CLH*)

It turned out that that rotation frequency (or better: the folded frequency with respect to the actual sampling frequency according the the Nyquist Theorem) of ROSETTA's reaction wheels (RW)can be seen in the magnetic field data. Therefore, a RW-correction algorithm has been developed and implemented to this s/w. The program reads the actual reaction wheel frequency file

 $(rwheel\_yyyy\_month\_date.txt)$ 

containing the time and the frequency of the 4 wheels. These data are used to eliminate the traces of the wheels in the spectra and to generate corrected time series as PDS LEVEL H data. As input the LEVEL C or LEVEL L data are taken. Needed additional input:

- $RW\_FILE=$   $\cup$  <Reactionwheel filename>
- SAMPLE\_FREQ= $\sim$  <Nominal sample frequency in Hertz>
- The variable LEVEL H\_SOURCE has to be set. If not stated LEVEL C will be taken as input.

Output of the routine are  $\cdot$ . LBL and  $\cdot$ . TAB files.

<span id="page-11-0"></span>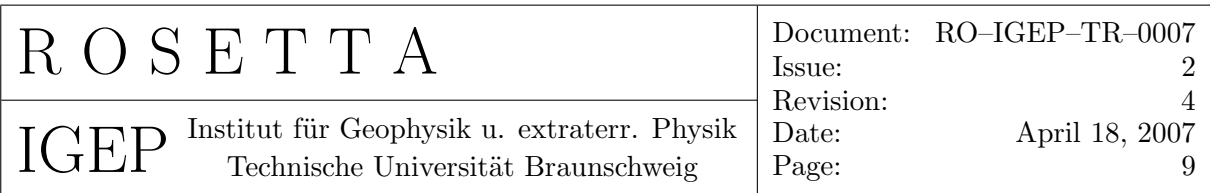

## 3.13 *GEN\_LEVEL\_I\_DATA* – Generation of averaged and merged LEVEL\_H data  $-$  (CLI)

This routine is used to merge data of all modes collected on one day, calculate averaged data from this input files and save it as PDS data. As input the RW–corrected LEVEL H data are taken. The average period has to be stated by the means of the variable RESAMPLED\_AVERAGE= $\mu$ . Output of the routine are \*.LBL and \*.TAB files.

### 3.14 *GEN\_LEVEL\_J\_DATA* – Generation of PCA processed data –  $CLJ$

This routine is used to perform a principal component analysis (PCA) and to generate correlated and uncorrelated time series as PDS compliant LEVEL J data. As input files OB and IB files have to be present in parallel, as the PCA correlates them. Possible input data are averaged LEVEL G, and LEVEL I data. The data source has to be specified using the PCA\_SOURCE=<sub> $\Box$ </sub> keyword. Additionally the type of used averaged data has to be stated using the filter keyword FILE\_MODE= $_{\text{L}}$ . E.g FILE\_MODE= $_{\text{L}}$ A16 for processing 16 s averaged data.

Output of the routine are \*.LBL and \*.TAB files. The output file are split in a CORRE-LATED and an UNCORRELATED folder. The files in the CORRELATED folder have a suffix  $\mathcal{L}$ , files in the UNCORRELATED folder end with  $\mathcal{L}$ .

### 3.15 GENERATE\_PLOTS – Generation of plots

This procedure can be found in the file  $PLOT\_DAY$ . PRO and is used for the automatic plot generation in EPS format. Two general types of plots can be generated:

- Time series plots
- Spectra plots Power spectra and dynamic spectra

Additionally to the plot generation a LAT<sub>EX</sub>– shell for every plot is generated by the routine *write\_tex*. This routine creates a "figure" environment for every plot (appended to the file  $d$ :/ROSETTA/data/plotfiles.tex), so that an easy access to the plot files in a LATEX– document is provided.

<span id="page-12-0"></span>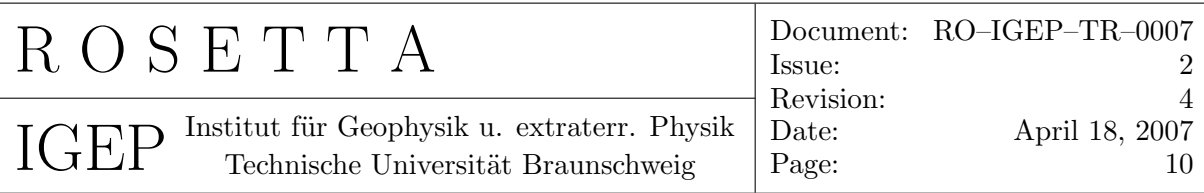

### 3.16 WRITE PDS2FTP – The transfer routine of processed PDS data

This routine transfers all recently processed data files (PDS) to the IGEP ftp–server. On the ftp–server a cron job is running, which transfers all new data files once a day to the RPC data server at the Imperial college in London.

#### 3.17  $SET\text{-}QUALITY$  – The quality flag application routine

This routine has to be called in the second pass of the data generation process. Invocation is controlled via the keyword SET\_QUAL\_FLAGS= Y . If this routine is activated, the dummy quality flags (xxxxxxxx) of all CALIBRATED, RESAMPLED, and DE-RIVED data which have been written to the files in the first pass of the data generation process will be substituted by the right ones. The right quality information is read from the QUALITY INDEX FILE which has to be specified by the QUAL\_FILE= keyword. This ASCII table (\*.TXT) is derived from the original EXCEL quality file (\*.XLS) by saving the latter one as a MS-DOS formatted text file. The standard index file is =D:\ROSETTA\DATA\QUALITY\RPCMAG\_QUALITY\_<missionphase>.xls. The index file contains the quality assessment for each sensor and each calibration level for all necessary times. From here the right quality flags are copied to the(\*.TAB) data files.

<span id="page-13-0"></span>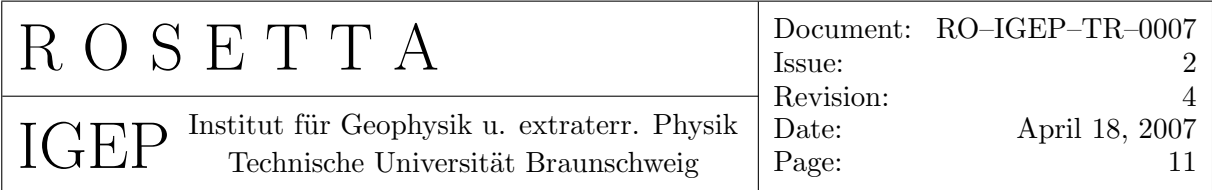

## 4 Output of DDS2PDS

DDS2PDS can generate various types of output:

#### • DATA:

Data output is PDS/PSA compliant. That means for every written data file (ASCII tables, \*.TAB) a PDS Label file (\*.LBL) will be generated as well. The lines of the label files are automaticalley formatted to 80 chars (done by DO FORMAT LBL FILES.PRO to be fully PDS/PSA compliant. Additionally to the usual PDS labels geometric labels related to the s/c position at the START TIME of each file are generated. This is done with the procedure ADD\_GEOINFO\_TO\_LBL.PRO

Remark: QA denotes Quality Flags. During the data generation dummy values are written into these columns (done by the procedure ADD\_QUALITY\_COLUMN\_TO\_LBL\_TAB.PRO. The real quality flags have to be set in a second path after the data have been assessed.

The data products are distinguished by processing levels:

#### – EDITED RAW DATA:

Data in ADC Counts, Magnetic field in instrument coordinates.

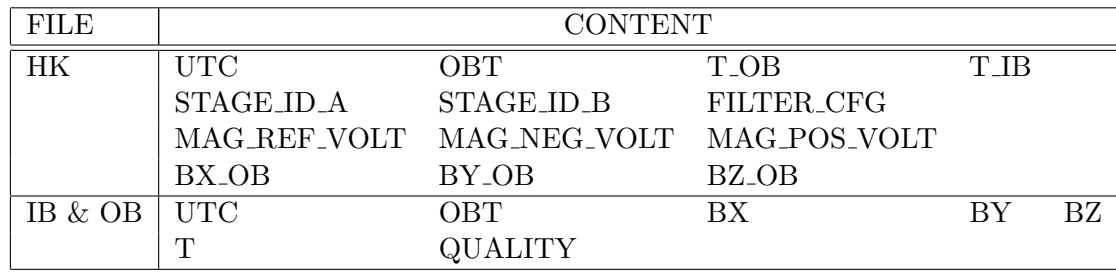

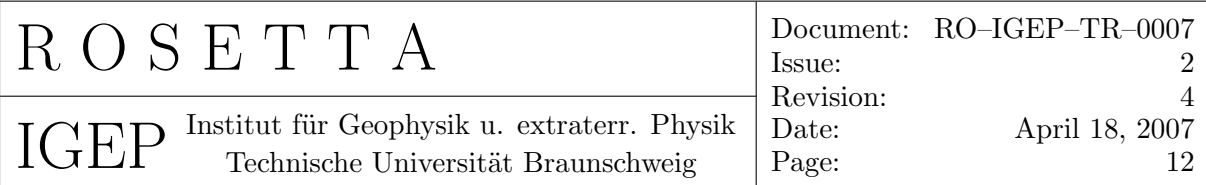

#### – CALIBRATED DATA:

DATA in physical units, bad vectors removed

∗ LEVEL A Data:

Magnetic field in instrument coordinates.

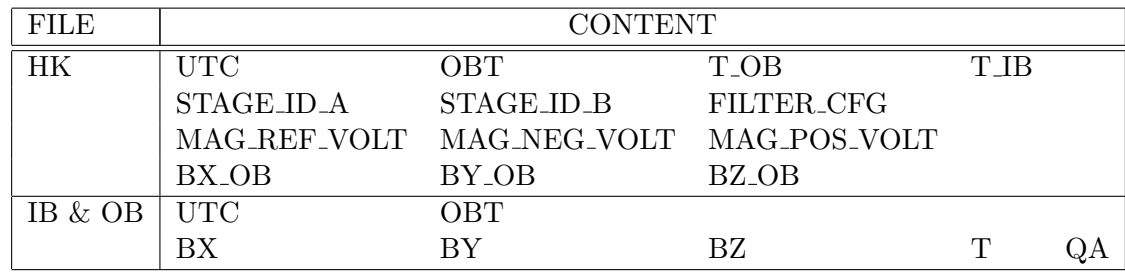

∗ LEVEL B Data:

Magnetic field in instrument  $s/c$  – coordinates.

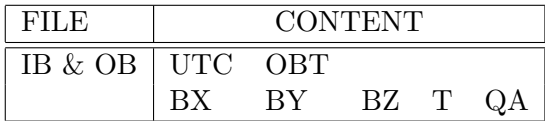

#### ∗ LEVEL C Data:

Magnetic field in instrument celestial coordinates.

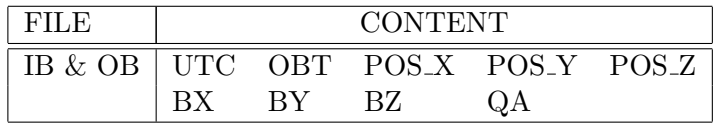

#### – RESAMPLED DATA:

∗ LEVEL K Data:

Magnetic field in instrument  $s/c$  – coordinates. Influence of Lander Heater current is corrected

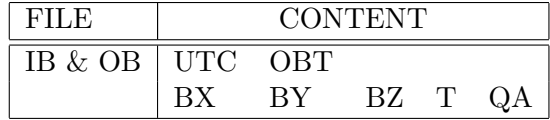

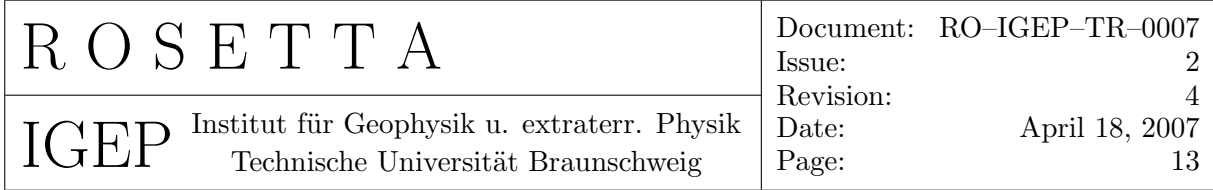

∗ LEVEL L Data:

Magnetic field in instrument celestial coordinates. Influence of Lander Heater current is corrected

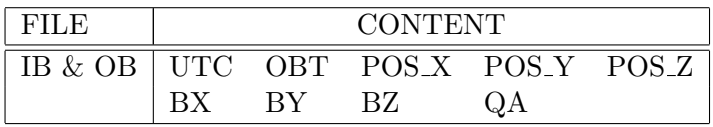

∗ LEVEL E Data:

DATA in physical units, bad vectors removed, data ground calibrated, resampled and averaged to the specified time interval. Source is LEVEL A data.

Magnetic field in instrument coordinates.

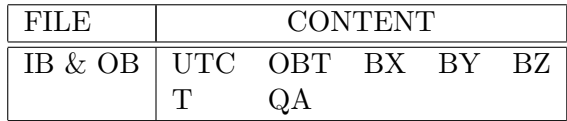

∗ LEVEL F Data:

DATA in physical units, bad vectors removed, data ground calibrated, resampled and averaged to the specified time interval. Source is LEVEL B or LEVEL K data.

Magnetic field in s/c-coordinates.

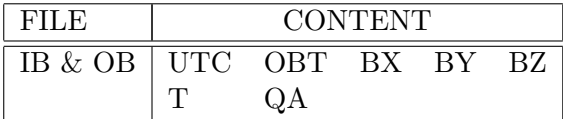

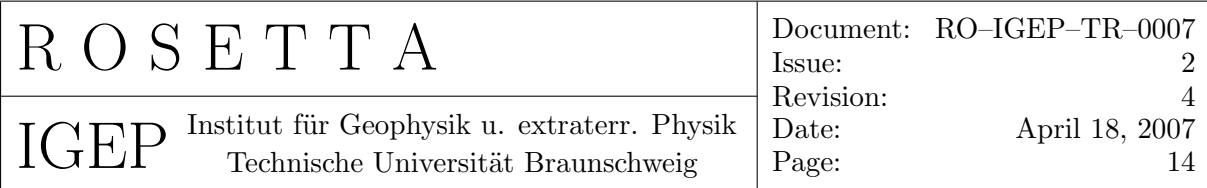

∗ LEVEL G Data:

DATA in physical units, bad vectors removed, data ground calibrated, resampled and averaged to the specified time interval. Source is LEVEL C or LEVEL L data.

Magnetic field in celestial coordinates.

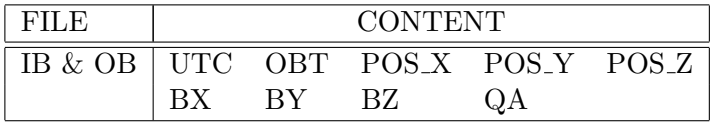

∗ LEVEL H Data:

Reaction wheel corrected Magnetic field in celestial coordinates. Source is LEVEL C or LEVEL L data.

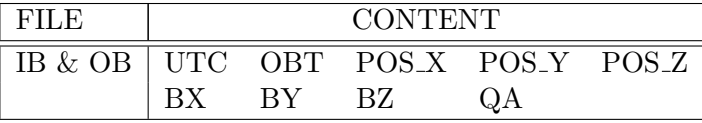

#### ∗ LEVEL I Data:

Averaged, reaction wheel corrected Magnetic field in celestial coordinates.

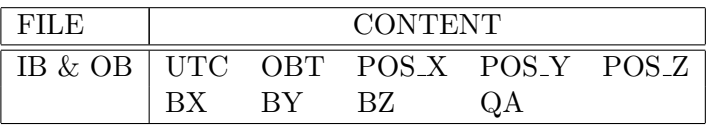

#### – DERIVED DATA:

#### ∗ LEVEL J Data:

PCA processed data in celestial coordinates.

Output is one file for the correlated part of the data and two files (IB, OB) cotaining the uncorrelated "noise" of the original data.

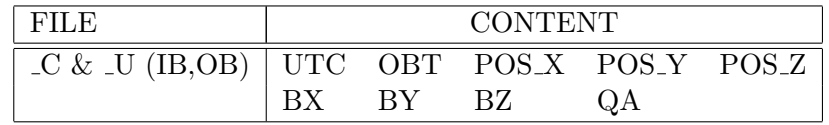

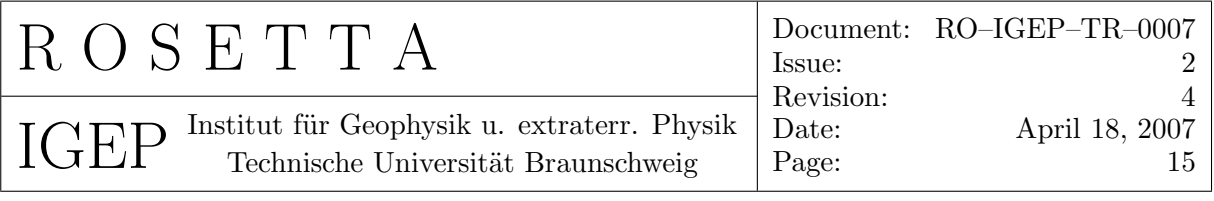

• OFFSET FILES:

The S/W actualizes the two overall offset files

D:\ROSETTA\rpcPds\rpcMag\CALIB\CLA\_OFFSET\_OB.TXT

```
D:\ROSETTA\rpcPds\rpcMag\CALIB\CLA_OFFSET_IB.TXT
```
These files contain entries for the first and the last vector of a \*.TAB file. Format:

Time Bx\_GND By\_GND Bz\_GND Bx\_FL By\_FL Bz\_FL OFF\_X OFF\_y OFF\_z T

Time is given as UTC string (yyyy-mm-ddThh:mm:ss), fields in nanotesla and the temperature in Kelvin. Index GND means, that the value is obtained from the Ground Calibration ONLY, index FL assigns the field values after application of the proper inflight calibration. Offset assigns the values which have to be added to the data obtained by the pure inflight calibration to ensure that the first vector of a file fits to the last vector of the previous file.

• PLOTS:

For details refer to section 5.6.2.

• LOGGING FILES:

Each run of *DDS2PDS* is documented in a logging file named /ROSETTA/DATA/LOG.[TXT](#page-23-0)

• AUTOMATIC MAILS:

The entries of the logging files will be automatically transmitted via mail. The sender and receiver parameters can be specified in the last rows of the  $do$ -pds.pro file.

• LAT<sub>EX</sub> FIGURE FILES:

For an easy documentation in LAT<sub>EX</sub> an automatic generation of figure environments is provided by the DDS2PDS s/w. At the first run of DDS2PDS the /ROSETTA/DATA/PLOTFILES.TEX will be generated. For each generated plot a figure environment with caption and labels will be created and written to the file. For each further run of the s/w the file is appended with the new figure blocks. Example:

```
\def\fileA{\special{psfile=D:/Rosetta/rpcPds/rpcMag/work/PLOTS/CALIBRATED/2004/MAY
    /SPECTRA/LEVEL_B/IB/RPCMAG040510T0047_CLB_IB_M3_DS1_10000_002.EPS
    vscale = 80 hscale = 80 angle=0 }\begin{figure}[h]
   \begin{center}
   \setlength{\unitlength}{1cm}
   \begin{picture}(15.0,21)(0,0)
   \put(-1.0,0.0){ \fileA }
   \put( -1.00, 1.00){\framebox(17.0,21){}}
   \end{picture}
   \caption{File: RPCMAG040510T0047\_CLB\_IB\_M3\_DS1\_10000\_002}
   \label{RPCMAG040510T0047_CLB_IB_M3_DS1_10000_002}
   \end{center}
\end{figure}
\clearpage
```
<span id="page-18-0"></span>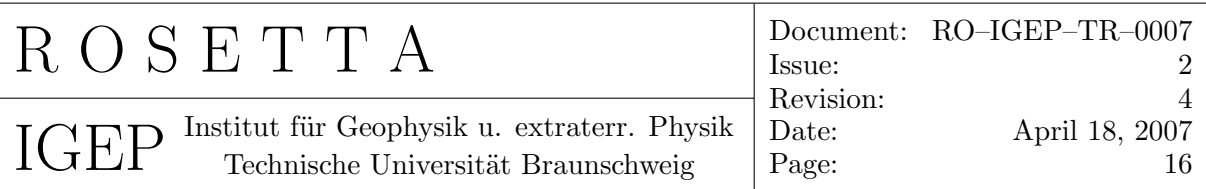

## 5 Directory and Filename Definiton

The root directory of the PDS system and the software is /ROSETTA/rpsPds/rpcMag/

#### 5.1 Software Directories

The software package can be found under ../SOFTWARE/PCWIN/. Here are 4 subdirectories

- BAT contains all the batch files for data transfer and conversion.
- FOR contains the FORTRAN files from ESA's OASWLIB Library to calculate orbit and attitude vectors.
- IDL contains all IDL routines.
- Matlab contains everything needed for the  $Raw2ASCH$  conversion

#### 5.2 PDS Data Directories

To avoid any confusion the file names and directories of the output file are generated automatically. The nomenclature follows the PDS rules and the results/definitions of the RPC team meeting in February 2004 and the RPC Archiving Guidelines RO-IGEP-TR00016.

The converted data is stored in the ./DATA directory under the actual base directory.The actual base directory name is directly derived from the DATA SET ID and varies for each data product with the mission phase and the product level. This data folder contains different subdirectories sorted primarily by data processing level. Thus there are the

- EDITED
- CALIBRATED
- RESAMPLED
- DERIVED

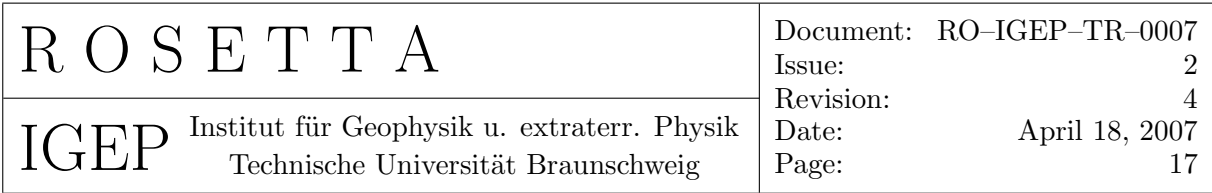

Each of these directories contains low level directories sorted by YEAR (yyyy) and MONTH (JAN, FEB,  $\dots$ , DEC). Below this directory layer the structure varies:

- In the *EDITED* directory there are only 3 data directories for Housekeeping HK data, Inboard IB and outboard OB sensor magnetic field data.
- In the CALIBRATED directory an additional distinction is made between different levels:
	- $-$  LEVEL\_A: Calibrated HK, IB, and OB data in instrument coordinates.
	- LEVEL\_B: Calibrated IB, and OB data in  $s/c$ –coordinates.
	- LEVEL C: Calibrated IB, and OB data celestial coordinates.
- The RESAMPLED directory contains
	- $-$  LEVEL\_K:

Calibrated IB, and OB data in  $s/c$ –coordinates. Heater current influence eliminated.

 $-$  LEVEL\_L:

Calibrated IB, and OB data celestial coordinates.Heater current influence eliminated.

- $-$  LEVEL\_E IB, and OB data, which are glued and averaged raw (ADC) data for a complete day.
- LEVEL F

IB, and OB data, which are glued and averaged s/c–coordinate data for a complete day.

– LEVEL G

IB, and OB data, which are glued and averaged celestial coordinate data for a complete day.

 $-$  LEVEL\_H

IB, and OB data, which are reaction wheel corrected data in celestial coordinates for a complete day.

 $-$  LEVEL\_I

IB, and OB data, which are glued and averaged LEVEL H data in celestial coordinates for a complete day.

<span id="page-20-0"></span>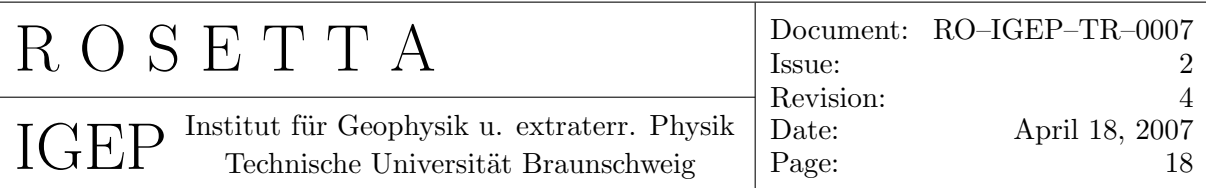

- The *DERIVED* directory contains up to now
	- $-$  LEVEL\_J

 $C$  correlated data, which are PCA processed, averaged averaged LEVEL G or LEVEL I data in celestial coordinates for a complete day.

 $U$  uncorrelated data (demerged from IB, and OB data), which are PCA processed, averaged LEVEL G or LEVEL I data in celestial coordinates for a complete day.

#### 5.3 Plot Directories

The ./PLOTS directory has exactly the same structure as the ./DATA directory. As the plots will not be part of the PSA/PDS archive the are just stored locally directly under the rpcpds/rpmag/ directory. Add–Ons:

- $\bullet$  there is an additional  $HK\_B$  directory under  $LEVEL\_A$  containing Magnetic field data from the Housekeeping ADC.
- under the CALIBRATED directory there is a LEVEL D folder containing plots for the comparison between the IB and the OB sensor. The DIF directory contains plots of the differences between the IB and the OB sensor. The XXYYZZdirectory contains plots where the i-th component of the IB is plotted versus the i-th component of the OB sensor.
- under the CALIBRATED, RESAMPLED and DERIVED directory there is also a SPECTRA folder containing spectrum plots. This directory contains the usual substructure of  $LEVEL<sub>n</sub>$  folder with separate IB and OB directories.

### 5.4 Temporary Working Directory

The system needs a temporary directory, where the script file, temporary batch files, and temporary data are stored. This directory is located at d:/ROSETTA/rpcPds/RpcMag/TMP

<span id="page-21-0"></span>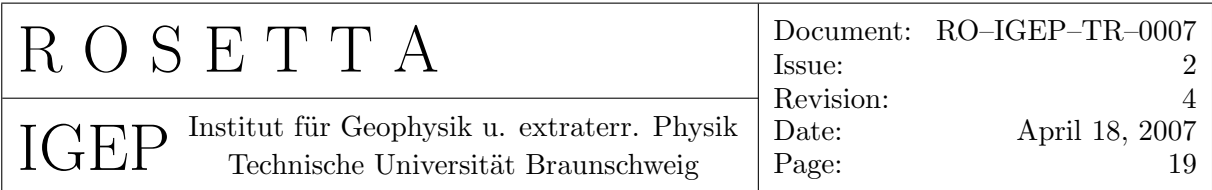

## 5.5 Input, Parameter and RAW2ASCII Directories

All auxiliary files like

- $\bullet$  the RAW2ASCII input, output and parameter files,
- the control file *PDS.CMD*,
- the Reaction wheel data files,
- the heater corrected input files in LEVEL B format
- and the logfiles

are located in the  $d$ :/ROSETTA/data directory and its subdirectories.

#### 5.6 Output filenames

#### 5.6.1 DATA files

The filenames obey the PDS 27.3 standard.

Definition for original sampled and reaction wheel corrected data:

- Magnetic field data:  $RPCMAG$ {yymmdd}T{hhmm} {level} {sensor} M{mode}. {extension}
- Hosekeeping data: RPCMAG{yymmdd}T{hhmm}\_{level}\_HK.{extension}

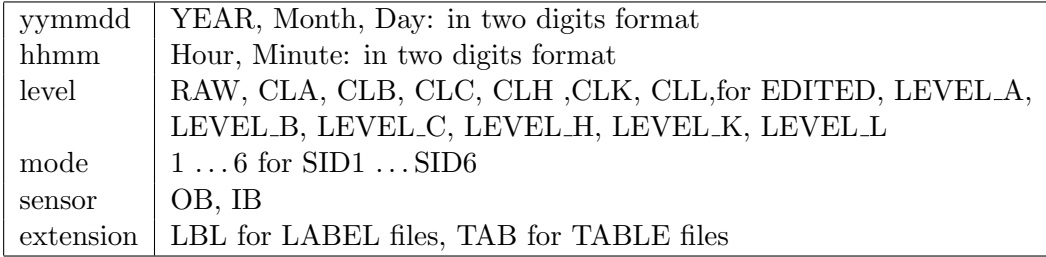

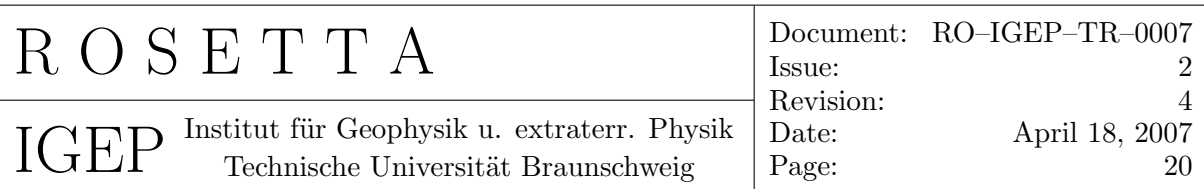

Definition for averaged data:

• Magnetic field data:  $RPCMAG$ {yymmdd} {level} {sensor}  $A$ {avg} {extension}

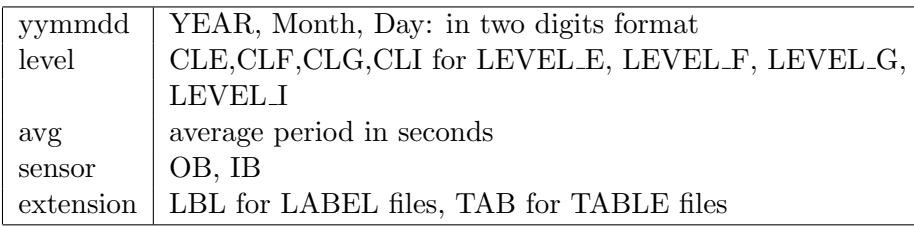

Definition for PCA processed data:

• CORRELATED Magnetic field data:  $\text{RPCMAG}\{\text{symmdd}\}$  {level}  $\text{A}\{\text{avg}\}$  C.{extension}

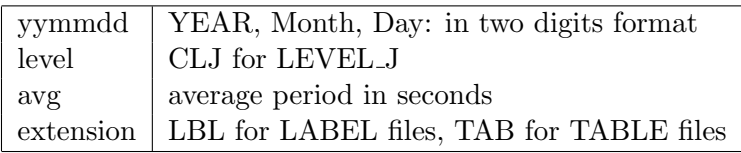

• UNCORRELATED Magnetic field data:  ${\rm RPCMAG} \{\rm{symmdd}\}_{\rm 1} \{\rm{seusor}\}_{\rm 1} \{\rm{avg}\}_{\rm 1} \{\rm{extension}\}$ 

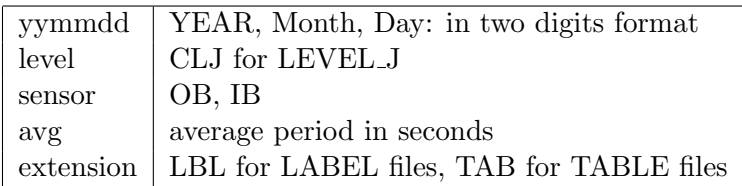

<span id="page-23-0"></span>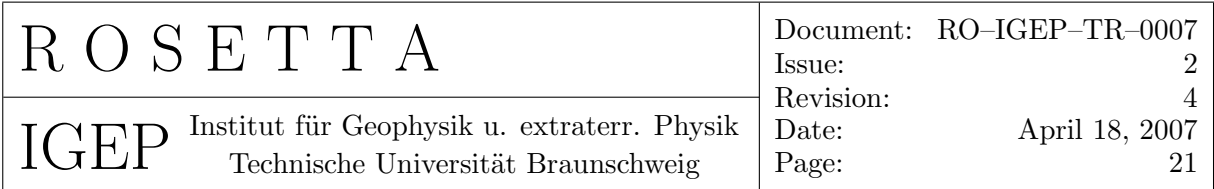

#### 5.6.2 PLOT files

#### Definition:

The name of the plot files is directly derived from the data file name. Thus the beginning of the file names is identical up to the {mode} respective {HK}item. Behind these characters the structure differs:

- $HK$  and  $HK$  B plots  $RPCMAG$ {yymmdd}T{hhmm} {level}  $HK_P$ {start} {end}.EPS
- $\bullet$  *OB* and *IB* plots RPCMAG{yymmdd}T{hhmm} {level} {sensor} M{mode} T{start} {end} {cal id}.EPS  $RPCMAG\{symmdd\}T\{hhmm\}$  {level} {sensor}  $A\{avg\}T\{start\}$  {end} {cal id}.EPS
- DIFF plots RPCMAG{yymmdd}T{hhmm} {level} M{mode} DIF P{start} {end} {cal id}.EPS
- XXYYZZ plots RPCMAG{yymmdd}T{hhmm}\_{level}\_M{mode}\_XXYYZZ\_P{start}\_{end}\_{cal\_id}.EPS
- *SPECTRA* plots  $RPCMAG\{symmdd\}T\{hhmm\}$  {level} {sensor}  $M\{mode\}DS\{freq\_start\}$  {freq\_end} {cal id}.EPS RPCMAG{yymmdd}T{hhmm} {level} {sensor} M{mode} PS{freq start} {freq end} {cal id}.EPS  $RPCMAG\{symmdd\}T\{hhmm\}$  {level} {sensor}  $A\{avg\}DS\{freq\_start\}$  {freq end} {cal id}. $EPS$  $RPCMAG$ {yymmdd}T{hhmm}\_{level}\_{sensor}\_A{avg}\_PS{freq\_start}\_{freq\_end}\_{cal\_id}.EPS
- PCA processed plots  $RPCMAG$ {yymmdd} {level}  $A$ {avg}  $C_T$ {start} {end} {cal id}.EPS  $RPCMAG\{symmdd\}$  {level} {sensor}  $A\{avg\}$  U  $T\{start\}$  {end} {cal id}.EPS
- PCA processed SPECTRA plots  $RPCMAG\{symbol\}$  [level]  $A\{avg\}$  C DS {freq start} {freq end} {cal id}.EPS  $RPCMAG\{symmdd\}$  {level}  $A\{avg\}$  C  $PS\{freq\_start\}$  {freq end} {cal id}. $EPS$  $RPCMAG\{yymmdd\}$  {level} {sensor}  $A\{avg\}$  U DS{freq start} {freq end} {cal id}.EPS  $RPCMAG\{yymmdd\}$  {level} {sensor}  $A\{avg\}$  U  $PS\{freq$  start} {freq end} {cal id}.EPS

<span id="page-24-0"></span>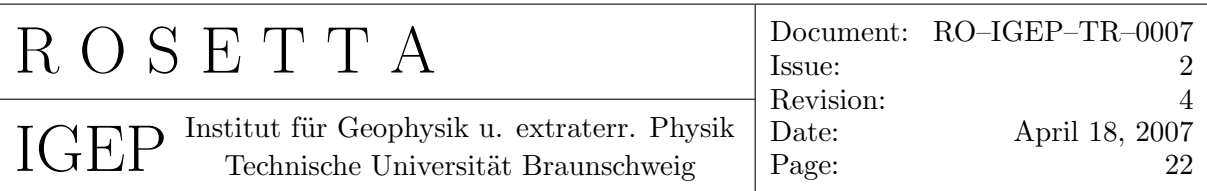

Nomenclature:

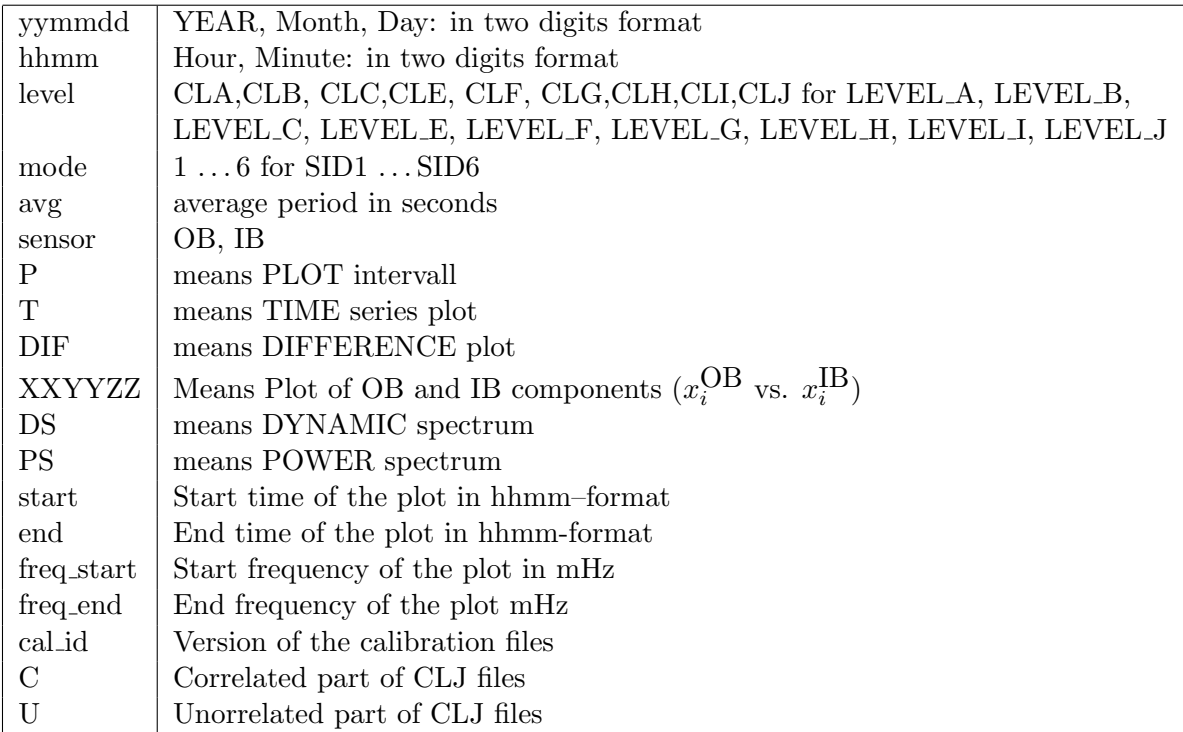

## 5.6.3 Logging files

A logging file of a session is written to D:/ROSETTA/DATA/LOG.TXT. It contains information about the generated files and error messages.

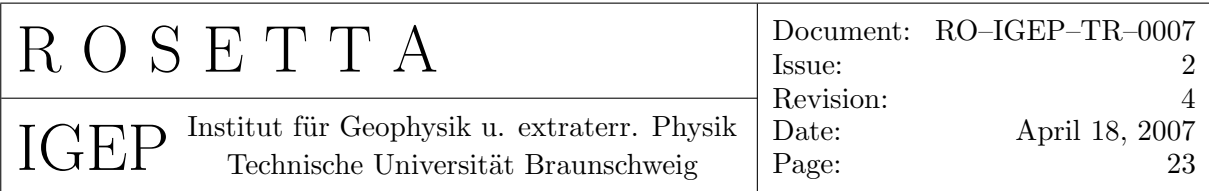

## 6 The command file PDS.CMD and the control parameters of DDS2PDS

The DDS2PDS S/W can be completely controlled by the means of the command file PDS.CMD which has to be located at  $d$ :/ROSETTA/data. The command file consists of a list of commands which are arranged in command blocks. The file can contain any number of command blocks which are used for a specific tasks, e.g. processing the data of a certain day or just plot data of a specific day. Each block begins with a START: command and is terminated by an END: command. A block is used to process the data a of single day defined by the keyword  $DAY = \iint$  The order of keywords within a block is arbitrarily, except for the ACTION: keyword as this will trigger the execution of the data processing.

The file can contain comment lines, starting with a  $\#$ , which will be ignored. Additionally every line will be ignored which does not begin with a defined command keyword. IF a command keyword is stated, it HAS TO HAVE A VALID ARGUMENT!!

#### 6.1 Syntax description

Here is the complete command list including a command description:

- $\bullet$  # Optional entry! This character assigns a comment line.
- ACTION:

Necessary Keyword! When the parser detects this keyword, the data processing will be started.

- BOOM= $\Box$ Optional Keyword! Valid values:
	- STOWED
	- DEPLOYED
	- any text...

This keyword tells the system the status of the boom.

For data before 2004-03-19T03:35 it HAS to be STOWED , after 2004-03-17T03:50 it has to be DEPLOYED.

For the boom deployment phase a text like "boom deployment ongoing" can be used. If the keyword is not used the default value (DEPLOYED) will be used.

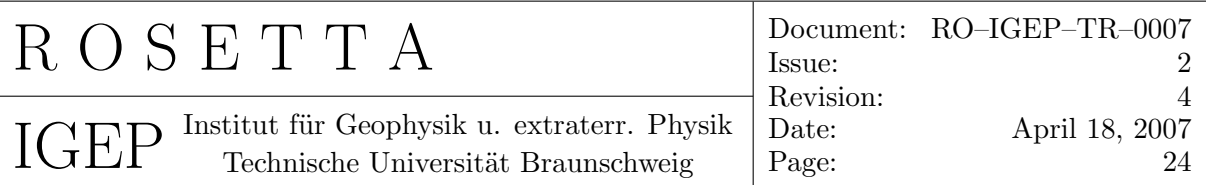

 $\bullet$  CAL\_DATA= Necessary Keyword!

Valid values:

 $- N$  (for No)

 $-$  Y (for Yes)

This keyword controls the calibration and PDS file generation process. If enabled, the sorted \*.ASS files will be read, ground calibration results will be applied and PDS files will be generated.

 $\bullet$  CAL\_FILE\_ID= $\phantom{0}$ 

Necessary Keyword! Valid values:

- GND (for the usage of the ground calibration results only  $\&$  for generation of a new TEMP MODEL !)
- $-$  <anything>\_nnn (STRING + three digit number 001,002,...)
- yyyy-mm-dd\_nnn
- yyyy-mm\_nnn

The ground calibration files (designator: GND) will automatically be used for generation of the offset–temperature models. For normal use the actual inflight calibration files

RPCMAG <CAL FILE ID> CALIB OB.TXT and RPCMAG <CAL FILE ID> CALIB IB.TXT

will be used. They describe a 4th order polynomial temperature model for temperature dependent offset reduction of the magnetic field data. The nnn number (MANDATORY!) of the CAL\_FILE\_ID= $\mu$  will be used as part of the output plot name for an easy distinction of the plot files.

 $\bullet$  DAY=

Necessary Keyword! Format: yyyy–mm–dd This keyword specifies the day to be analyzed.

•  $DEL = \Box$ 

Optional Keyword!

Format: filename to be deleted. Multiple wildcards allowed.

Using this keyword (multiple entries possible) files can be deleted. This is useful, if in the automatic generation process some files were produced which are not of interest. E.g. after the processing of the data from the 7th of May 2004 in all modes it might be possible that there are only a few vectors in the mode M1 IB files which shall not be archived. They will be deleted using  $DEL = _A*040507*IB_M1*$ . The routine

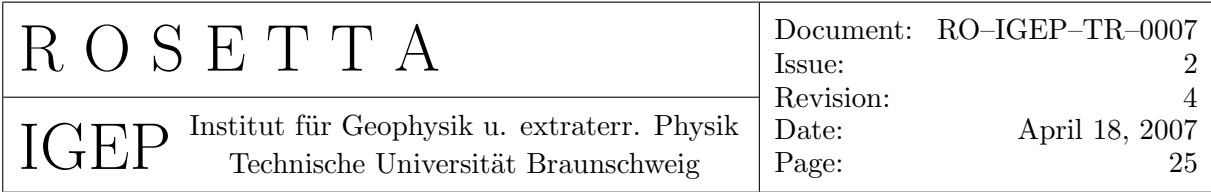

deletes only files in the working directory maindir  $=D$ :/rosetta/rpcdps/rpcmag/work and its subdirectories. Preferably the  $DEL =<sub>µ</sub>$  command should be located behind the ACTION: command, so that the just generated files can be deleted and do not consume any space on the disk anymore.

- $\bullet$  DYNSPEC\_WIN\_WIDTH= Mandatory, if GEN\_DYNSPEC\_PLOTS= Valid values:
	- Integer number  $1 \ldots 16$ , default is 7.

The window width is used for the calculation of dynamic spectra. The higher this value, the sharpener is the frequency resolution. However, with increasing windows the time resolution decreases.

The default window width is 7, hence  $2^7 = 128$ .

- END: Necessary Keyword! This keyword terminates a block and separates it from other ones.
- $\bullet$  FILE= $\bullet$ Optional Keyword! Valid values:
	- Complete path of a low level command file, e.g.  $D$ :/Rosetta/data/test.cmd

This keyword can be used to maintain a high level structure in the command file. If this keyword is used, the command parser will execute the commands in the stated sub command file (here:  $testcmd$ ). No other keywords should be used in the high level PDS. CMD file if FILE= $_{\sqcup}$  is used. As the usage of FILE= $_{\sqcup}$  will lead to a recursive process, the  $FILE=<sub>µ</sub>$  keyword should not be used in the low level command files!

 $\bullet$  FILE\_MODE= $\bullet$ 

Optional Keyword! Valid values:

- M1
- M2
- M3
- M4
- M5
- M6
- $-$  OB
- IB

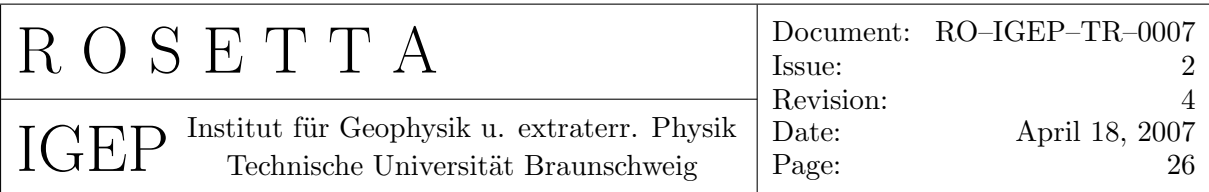

For a higher state of filtering the value can be extended to a combined sensor mode filter or an average selector like e.g

- $-$  OB M1
- $-$  IB\_M3
- $-$  A16
- ...

This keyword acts as a filter. If specified, only data of the stated mode will be processed (Input File Path Filter).

If keyword is omitted, all data will be processed. Especially for generating PCA processed LEVEL J data the average interval like  $FILE\_MODE=_A1$  for 1s avg data has to be stated.

 $\bullet$  FILE\_SELECT= $\bullet$ 

Optional Keyword! Valid values:

– D:\ROSETTA\rpcPDS\rpcMag\work\data\....

– D:\ROSETTA\rpcPDS\rpcMag\work\data\RPCMAG\*050302\*CLA\*OB\*

 $-$  ...

This keyword acts as a filter. If specified, only data files matching the stated expression will be processed.

This keyword acts on the highest filter level and will override the FILE\_MODE= $_{\sqcup}$  in the first filter step and the automatic selection if  $\texttt{FILE\_SELECT}$  contains more then 4 characters. In this case  $\text{FILE\_MODE=}\_$  is NOT taken into account. So use this keyword with care! If used, the complete path down to root level should be named. If used, also the keywords INSTRUMENT= $\Box$  and FILE\_MODE= $\Box$  should be set to guarantee a successful filtering.

 $\bullet$  FILE\_TIME\_END= $\bullet$ 

Optional Keyword! Format: hh:mm:ss If this keyword is present, only data before the given time will be processed. Otherwise (default) all data are taken into account.

 $\bullet$  FILE\_TIME\_START= $\Box$ 

Optional Keyword!

Format: hh:mm:ss

If this keyword is present, only data after the given time will be processed. Otherwise (default) all data are taken into account.

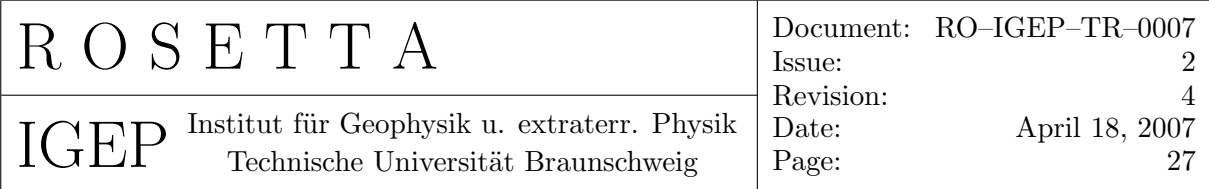

- $\bullet$  GEN\_DYNSPEC\_PLOTS= Optional Keyword! Valid values:
	- $N$  (for No)
	- Y (for Yes)

Using this keyword the generation of dynamic spectra plots is enabled. In this case further keywords as  $SPEC\_SOURCE=_{\Box}$ , PLOT\_FREQ\_START= $_{\Box}$ , PLOT\_FREQ\_END= $_{\Box}$ , PLOT\_AMP\_MIN=<sub> $\cup$ </sub>, and PLOT\_AMP\_MAX= $\cup$  have to be set (see below). With these keywords detailed plot parameters can be adjusted.

- $\bullet$  GEN\_LEV\_A\_PLOTS= $\lrcorner$ Optional Keyword! Valid values:
	- $N$  (for No)
	- $-$  Y (for Yes)

If enabled HK, IB and OB plots of the CALIBRATED LEVEL A data will be generated.

 $\bullet$  GEN\_LEV\_B\_PLOTS= $\Box$ Optional Keyword! Valid values:

 $- N$  (for No)

 $-$  Y (for Yes)

If enabled IB and OB plots of the CALIBRATED LEVEL B data will be generated.

- $\bullet$  GEN\_LEV\_C\_PLOTS= Optional Keyword! Valid values:
	- $N$  (for No)
	- $-$  Y (for Yes)

If enabled IB and OB plots of the CALIBRATED LEVEL C data will be generated.

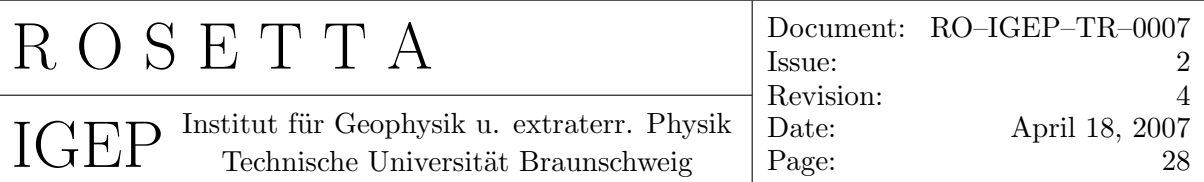

 $\bullet$  GEN\_LEV\_D\_PLOTS= Optional Keyword! Valid values:

 $- N$  (for No)

 $-$  Y (for Yes)

If enabled difference plots of IB and OB (DIFF) and layer plots (XXYYZZ) plots of the CALIBRATED LEVEL B data will be generated.

 $\bullet$  GEN\_LEV\_E\_DATA= $\Box$ Optional Keyword! Valid values:

 $- N$  (for No)

 $-$  Y (for Yes)

This keyword allows the generation of averaged data. As input the EDITED RAW PDS data has to be available. All files (all different modes) of the stated day will be glued together and averaged PDS data will be generated. The average period has to be assigned by the RESAMPLED\_AVERAGE= $\mu$  keyword.

 $\bullet$  GEN\_LEV\_E\_PLOTS= $\Box$ Optional Keyword! Valid values:

 $- N$  (for No)

 $-$  Y (for Yes)

If enabled a plot from the merged and averaged LEVEL E data will be generated. This is useful especially for the commissioning phase where lots of mode changes happened during one session.

 $\bullet$  GEN\_LEV\_F\_DATA= Optional Keyword! Valid values:

 $- N$  (for No)

 $-$  Y (for Yes)

This keyword allows the generation of averaged data. As input the LEVEL B or LEVEL K PDS data has to be available. All files (all different modes) of the stated day will be glued together and averaged PDS data will be generated. The average period has to be assigned by the RESAMPLED\_AVERAGE= $\Box$  keyword. The data source is selected via the LEVEL\_F\_SOURCE= $\Box$  keyword.

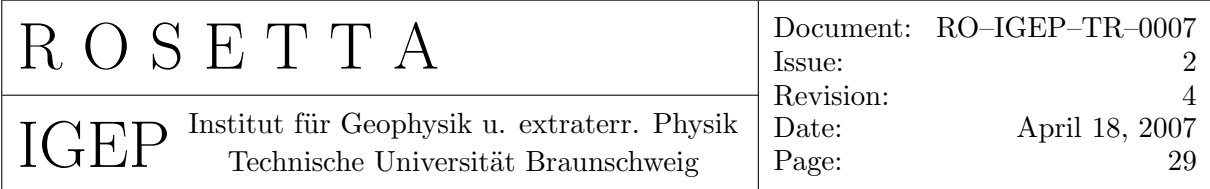

- $\bullet$  GEN\_LEV\_F\_PLOTS= Optional Keyword! Valid values:
	- $N$  (for No)
	- $-$  Y (for Yes)

If enabled a plot from the merged and averaged LEVEL F data will be generated. This is useful especially for the commissioning phase where lots of mode changes happened during one session.

- $\bullet$  GEN LEV G DATA= Optional Keyword! Valid values:
	- $N$  (for No)
	- $-$  Y (for Yes)

This keyword allows the generation of averaged data. As input the LEVEL C or LEVEL L PDS data has to be available. All files (all different modes) of the stated day will be glued together and averaged PDS data will be generated. The average period has to be assigned by the RESAMPLED\_AVERAGE= $\mu$  keyword. The data source is selected via the LEVEL\_G\_SOURCE= $\mu$  keyword.

 $\bullet$  GEN\_LEV\_G\_PLOTS= Optional Keyword! Valid values:

> $- N$  (for No)  $-$  Y (for Yes)

If enabled a plot from the merged and averaged LEVEL G data will be generated. This is useful especially for the commissioning phase where lots of mode changes happened during one session.

- $\bullet$  GEN LEV H DATA= Optional Keyword! Valid values:
	- $N$  (for No)
	- $-$  Y (for Yes)

This keyword allows the generation of reaction wheel corrected data. As input the LEVEL C or LEVEL L PDS data has to be available. Only one mode and sensor can be handled within one START/END block. Additional the nominal sample frequency  $SAMPLE_FREQ=_\text{L}$  the RW file name  $RW_FILE=_\text{L}$  and the extended file mode (e.g. 'OB\_M3' or 'IB\_M2' etc.) keyword  $FILE\_MODE=$  has to be defined. The data source is selected via the LEVEL\_H\_SOURCE= $\Box$  keyword.

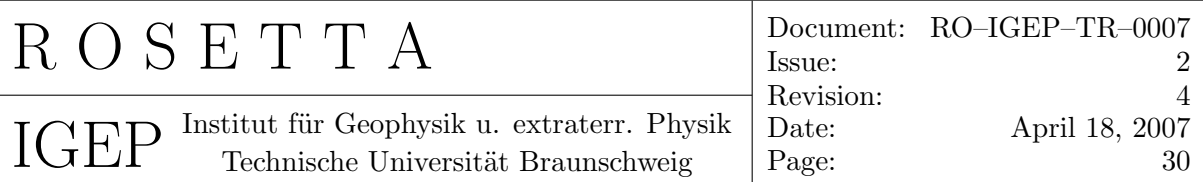

 $\bullet$  GEN\_LEV\_H\_PLOTS= $\mathbf{r}_{\perp}$ Optional Keyword! Valid values:

 $- N$  (for No)

 $-$  Y (for Yes)

If enabled a plot from the RW corrected LEVEL H data will be generated.

 $\bullet$  GEN\_LEV\_I\_DATA= Optional Keyword! Valid values:

 $- N$  (for No)

 $-$  Y (for Yes)

This keyword allows the generation of averaged data. As input the LEVEL H PDS data has to be available. All files (all different modes) of the stated day will be glued together and averaged PDS data will be generated. The average period has to be assigned by the RESAMPLED\_AVERAGE= $\mu$  keyword.

 $\bullet$  GEN\_LEV\_I\_PLOTS= $\rightleftharpoonup$ 

Optional Keyword! Valid values:

 $- N$  (for No)

 $-$  Y (for Yes)

If enabled a plot from the merged and averaged LEVEL I data will be generated.

#### $\bullet$  GEN\_LEV\_K\_DATA=

Optional Keyword! Valid values:

- N (for No, DEFAULT)
- $-$  Y (for Yes)

This keyword allows the generation heater influence corrected data in s/c-coordinates. As input the LEVEL B (\*.TAB) data in the D:\ROSETTA\DATA\HEATER directory has to be available.

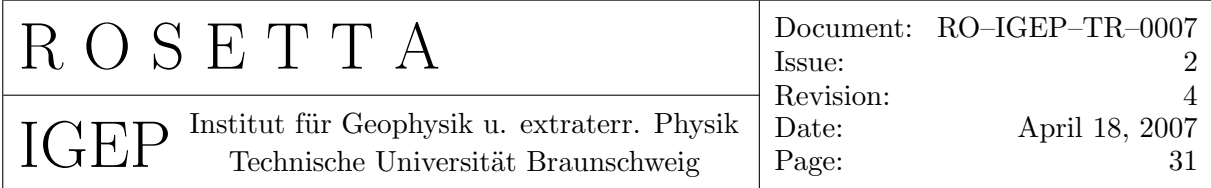

- $\bullet$  GEN\_LEV\_K\_PLOTS= Optional Keyword! Valid values:
	- $N$  (for No)
	- $-$  Y (for Yes)

If enabled a plot from the heater current corrected LEVEL K data will be generated.

- $\bullet$  GEN\_LEV\_L\_DATA= Optional Keyword! Valid values:
	- N (for No, DEFAULT)
	- $-$  Y (for Yes)

This keyword allows the generation heater influence corrected data in ECLIPJ2000 coordinates. As input the LEVEL K data has to be available.

- $\bullet$  GEN\_LEV\_L\_PLOTS= $\Box$ Optional Keyword! Valid values:
	- $N$  (for No)
	- $-$  Y (for Yes)

If enabled a plot from the heater current corrected LEVEL L data will be generated.

- $\bullet$  GEN\_LEV\_J\_DATA= Optional Keyword! Valid values:
	- $N$  (for No)
	- $-$  Y (for Yes)

This keyword allows the generation of PCA processed data. As input the LEVEL G or LEVEL I PDS data has to be available. PDS data will be generated. The average period has to be assigned by the FILE\_MODE= $An<sub>U</sub>$  keyword where n denotes the seconds of the average interval. It is mandatory to state the source of the averaged data with the keyword PCA\_SOURCE=LEVEL\_G<sub> $\cup$ </sub> or PCA\_SOURCE=LEVEL\_I<sub> $\cup$ </sub>

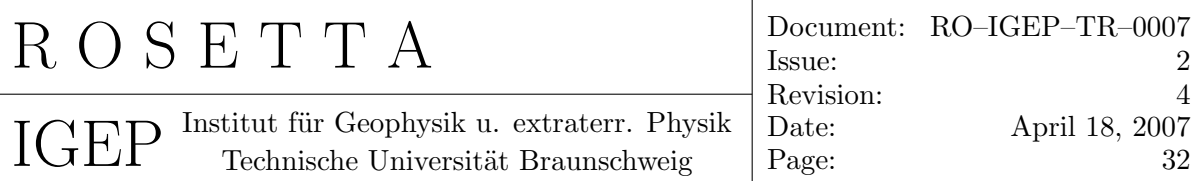

 $\bullet$  GEN\_LEV\_J\_PLOTS= $\bullet$ Optional Keyword! Valid values:

 $- N$  (for No)

 $-$  Y (for Yes)

If enabled a plots from the PCA processed LEVEL J data will be generated.

 $\bullet$  GEN\_PLOTS= $\bullet$ 

Optional Keyword! Valid values:

- $N$  (for No)
- $-$  Y (for Yes)

This keyword controls the automatic plot generation. If enabled the overall plot routine access is activated and EPS files can be produced. The kinds of plots to be produced have to be specified by further keywords (see below). If disabled no plots are generated.

 $\bullet$  GEN\_POW\_SPEC\_PLOTS= $\rightleftharpoonup$ Optional Keyword! Valid values:

 $- N$  (for No)

 $-$  Y (for Yes)

Using this keyword the generation of Power spectra plots is enabled. In this case further keywords as  $SPEC\_SOURCE=_{\Box}$ , PLOT\_FREQ\_START= $_{\Box}$ , PLOT\_FREQ\_END= $_{\Box}$ , PLOT\_AMP\_MIN=<sub> $\cup$ </sub>, and PLOT\_AMP\_MAX= $\cup$  have to be set (see below). With these keywords detailed plot parameters can be adjusted.

 $\bullet$  GEN\_RAW\_PLOTS= $\Box$ Optional Keyword! Valid values:

 $- N$  (for No)

 $-$  Y (for Yes)

If enabled HK, IB and OB plots of the EDITED data will be generated.

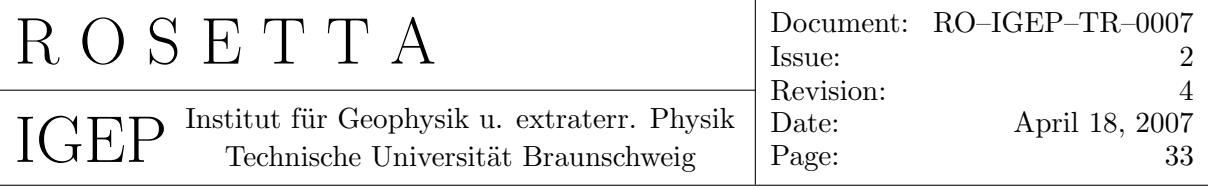

- $\bullet$  GEN\_TEMP\_MODEL= $\Box$ Optional keyword! Valid values:
	- $N$  (for No)

 $-$  Y (for Yes)

If enabled the files needed for the evaluation of the offset–temperature model will be created. This means that the data will be generated using the ground calibration result files

RPCMAG GND CALIB FSDPU FMOB.TXT RPCMAG GND CALIB FSDPU FMIB.TXT

By the means of the keyword  $CAL_DATA=<sub>µ</sub>$  it has to be stated whether the needed LEVEL A files in instrument coordinates shall be produced. This should be done if not already done. As a last step the LEVEL E DATA will be generated from the LEVEL-A-DATA using the average period stated by the RESAMPLED\_AVERAGE= $\Box$  keyword. 200 s should be used for this parameter. At the end the LEVEL A and LEVEL E data are available in the D:/ROSETTA/DATA/CALIB/TEMPMODEL\_AVG directory, where they are expected by the modelling s/w CALIB\_ROS\_TEMP\_XXXX.PRO (refer to section10.1) In case of generating a TEMP MODEL the CAL FILE ID has to be set to GND!

 $\bullet$  GET\_DATA= $\Box$ 

Necessary Keyword! Valid values:

- $N$  (for No)
- $-$  Y (for Yes)

This keyword controls the data transfer from the IGEP ftp–server to the local machine. If enabled the data will be ftped to the local machine and RAW2ASCII will generate ASCII raw files. If disabled the sorted ASCII raw files have already to be available in the D:/ROSETTA/DATA/ASS\_FILES directory.

 $\bullet$  INSTRUMENT= $\Box$ 

Optional Keyword! Valid values:

- RPCMAG
- $-$  ROMAP

This keyword specifies the instrument whose is data will be analyzed. If not stated, RPCMAG will be used as default.

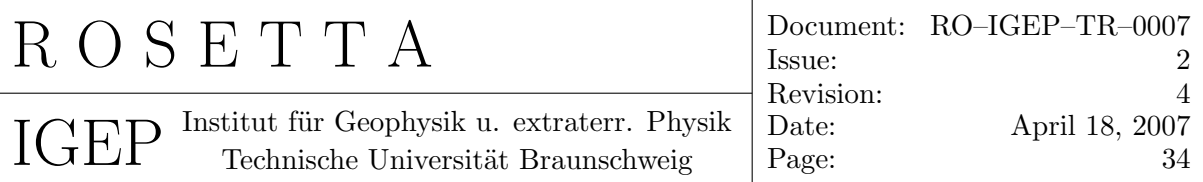

- $\bullet$  LEVEL\_F\_SOURCE= Mandatory, if  $GEN\_LEV_F\_DATA=_IY$ Valid values:
	- LEVEL\_B, Default
	- LEVEL\_K

This keyword specifies which data are used for the generation of LEVEL F data.

- LEVEL\_G\_SOURCE= $\Box$ Mandatory, if GEN\_LEV\_G\_DATA=<sub> $\sqcup$ </sub>Y Valid values:
	- LEVEL\_C, Default
	- LEVEL\_L

This keyword specifies which data are used for the generation of LEVEL G data.

- LEVEL\_H\_SOURCE= $\Box$ Mandatory, if  $GEN$ <sub>LEV\_H\_DATA= $\mu$ Y</sub> Valid values:
	- LEVEL\_C, Default
	- LEVEL\_L

This keyword specifies which data are used for the generation of LEVEL H data.

 $\bullet$  PCA\_SOURCE= $\rightleftharpoonup$ Mandatory, if GEN\_LEV\_J\_DATA=<sup>1</sup>Y Valid values:

– LEVEL\_G

– LEVEL\_I

This keyword specifies which data are used for the PCA.

• PLOT\_AMP\_MAX= $\Box$ 

 $Mandatory, if GEN_DYNSPEC_PLOTS=_IY$  or GEN\_POW\_SPEC\_PLOTS= $_IY$ Format : value in  $\frac{nT^2}{Hz}$  (e.g. 1e0) This keyword specifies the upper limit of the spectral density axis plot range in the spectra plots.

 $\bullet$  PLOT\_AMP\_MIN= $\bullet$  $Mandatory, if GEN_DYNSPEC_PLOTS=_IY$  or  $GEN_POW_SPEC_PLOTS=_IY$ Format : value in  $\frac{nT^2}{Hz}$  (e.g. 1e-4) This keyword specifies the lower limit of the spectral density axis plot range in the spectra plots.

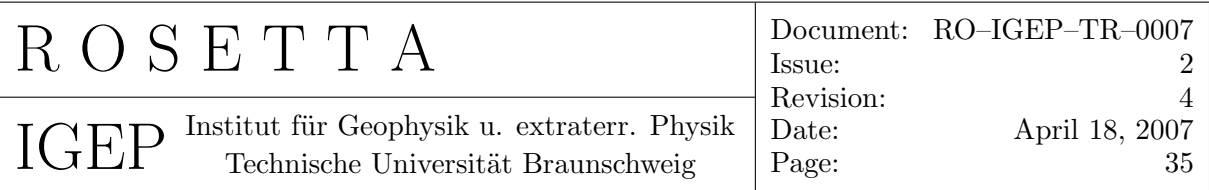

 $\bullet$  PLOT\_FREQ\_END=

 $Mandatory, if GEN_DYNSPEC_PLOTS=_IY$  or  $GEN_POW_SPEC_PLOTS=_IY$ Format : value in mHz (e.g 1000)

This keyword specifies the upper limit of the frequency axis plot range in the spectra plots.

- $\bullet$  PLOT\_FREQ\_START= $\Box$  $Mandatory, if GEN_DYNSPEC_PLOTS=_IY$  or  $GEN_POW_SPEC_PLOTS=_IY$ Format : value in mHz (e.g. 0) This keyword specifies the lower limit of the frequency axis plot range in the spectra plots.
- $\bullet$  PLOT\_TIME\_END= $\rightleftharpoonup$ Mandatory, if  $GEN\_PLOTS = _{i}Y$ Format: hh:mm:ss This keyword specifies the upper limit of the time axis plot range.
- $\bullet$  PLOT\_TIME\_START= Mandatory, if  $GEN\_PLOTS = _{1}Y$ Format: hh:mm:ss This keyword specifies the lower limit of the time axis plot range.
- $\bullet$  PUT\_DATA= $\Box$ Necessary Keyword! Valid values:
	- $N$  (for No)
	- $-$  Y (for Yes)

This keyword controls the output data transfer. If enabled, the generated data will be automatically copied to the IGEP ftp–server. If disabled the data will only be saved on the local machine.

- $\bullet$  QUAL\_FILE= $\bullet$ Mandatory, if  $SET_QUAL_FLAGS = \iota Y$ Valid values:
	- Filename of the actual source file for the quality flag data. The complete name including path has to be stated.

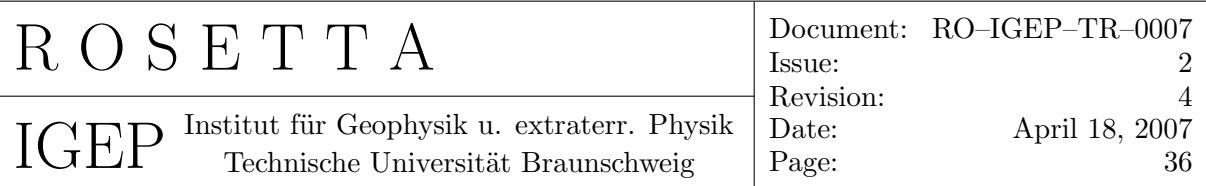

• REFERENCE\_BODY= $\overline{a}$ Optional Keyword!

Valid values:

- SUN
- EARTH
- MARS

This keyword defines the used coordinate system center. If the keyword is not set, the default, 'SUN', is taken. In the case of 'SUN' the DDS ORHR files will be used to retrieve Orbit information. If 'EARTH' is set, the ORER files will be used, and if 'MARS' is set, then the ORMR files are used. The keyword influences the LEVEL C (and higher) data and plot output.

 $\bullet$  RESAMPLED\_AVERAGE=

Mandatory, if GEN\_LEV\_E\_DATA=<sub>*i*</sub>Y or GEN\_LEV\_F\_DATA=<sub>*i*</sub>Y or GEN\_LEV\_G\_DATA=<sub>*i*</sub>Y Valid values:

– number (in seconds)

This keyword defines the period over which the data shall be averaged.

 $\bullet$  RW\_FILE= $\bullet$ 

Mandatory, if  $GEN$ <sub>LEV\_H\_DATA= $\iota$ Y</sub> Valid values:

- Filename of the actual Reaction wheel frequency file. The complete name including path has to be stated.
- SAMPLE\_FREQ= $\Box$ Mandatory, if  $GEN$ <sub>LEV\_H\_DATA= $\iota$ Y</sub>

Valid values:

– Frequency values in Hertz.

This keyword informs the s/w about the actual NOMINAL sampling frequency. This is needed for the RW-Correction algorithm as there is no automatic possibility to decide which sensor is the primary one. So, e.g. for SID3 OB as primary define  $SAMPLE_FREQ = \alpha Q20.0$ , for SID3 IB as primary sensor use  $SAMPLE_FREQ = \alpha 1.0$ . The s/w takes the difference between nominal and real sampling frequency into account.

 $\bullet$  SET QUAL FLAGS= $\bullet$ 

Optional Keyword! Valid values:

- Y: Quality flags will be updated in TAB files
- N: No action related to quality flags

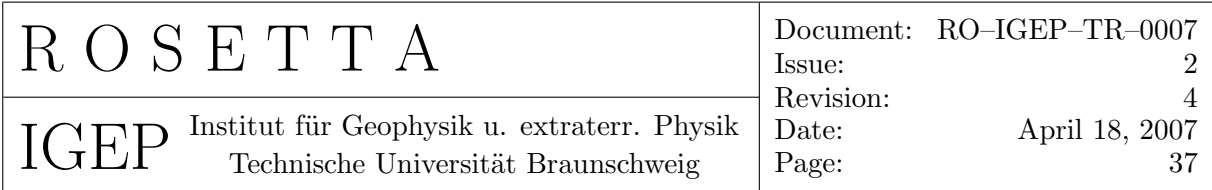

The file selection of the TAB files to be updated is done via the DAY, FILE\_MODE, and FILE\_SELECT keywords. The FILE\_SELECT has the highest priority and will be used exclusively if the string length of file mode value exceeds 5 characters.The selection is done using the following command

 $selection = _{\sqcup}file\_selection_{\sqcup}$ 

If not stated or the length is below 5 chars, the file selection is done via DAY and FILE\_MODE in the following way:

selection=<sub>*IMAIN\_DIR+'\*'+today\_year\_+today\_month+today\_day+'\*'+file\_mode+'\**.TAB'<sub>*L*</sub></sub>

If no FILE\_MODE is set, all files of the assigned day will be processed.

- $\bullet$  SMOOTHING\_WIN= $\Box$ Optional Keyword! Valid values:
	- 0: No smoothing
	- $-3...15$ , value has to be odd

This keyword controls the smoothing of the spectra output. A value of 0 means, that the output picture will not be smoothed. The higher the value, the higher the smoothing effect. 11 is the default value. 11 is good for Burst data. For 1 s data a value of 7 is reasonable.

- $\bullet$  SPEC SOURCE= $\bullet$ Mandatory keyword, if GEN\_DYNSPEC\_PLOTS=<sub> $\sqcup$ </sub>Y or GEN\_POW\_SPEC\_PLOTS= $\sqcup$ Y Valid values:
	- $-$  LEVEL $\_{A}$
	- $-$  LEVEL $\L$ B
	- $-$  LEVEL\\_C
	- $-$  LEVEL $\setminus K$
	- $-$  LEVEL $\setminus$ \_L
	- $-$  LEVEL $\L_{E}$
	- $-$  LEVEL $\subset$ F
	- $-$  LEVEL $\setminus_G$
	- $-$  LEVEL $\setminus$ \_H
	- $-$  LEVEL\\_I
	- $-$  LEVEL $\setminus\_J$

This keywords specifies the input data for the spectrum plots. All calibrated data level can be chosen to act as the source for the desired plots.

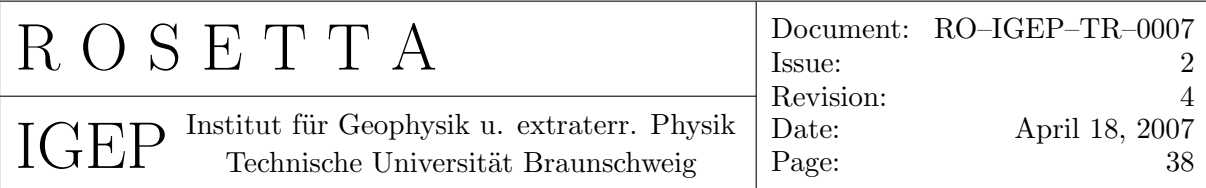

### • START:

Necessary Keyword!

This keyword has to be the first command of a block and starts a command block definition.

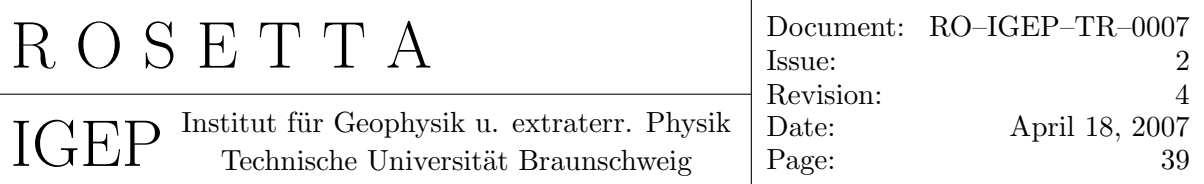

## 6.2 Example of a Command File

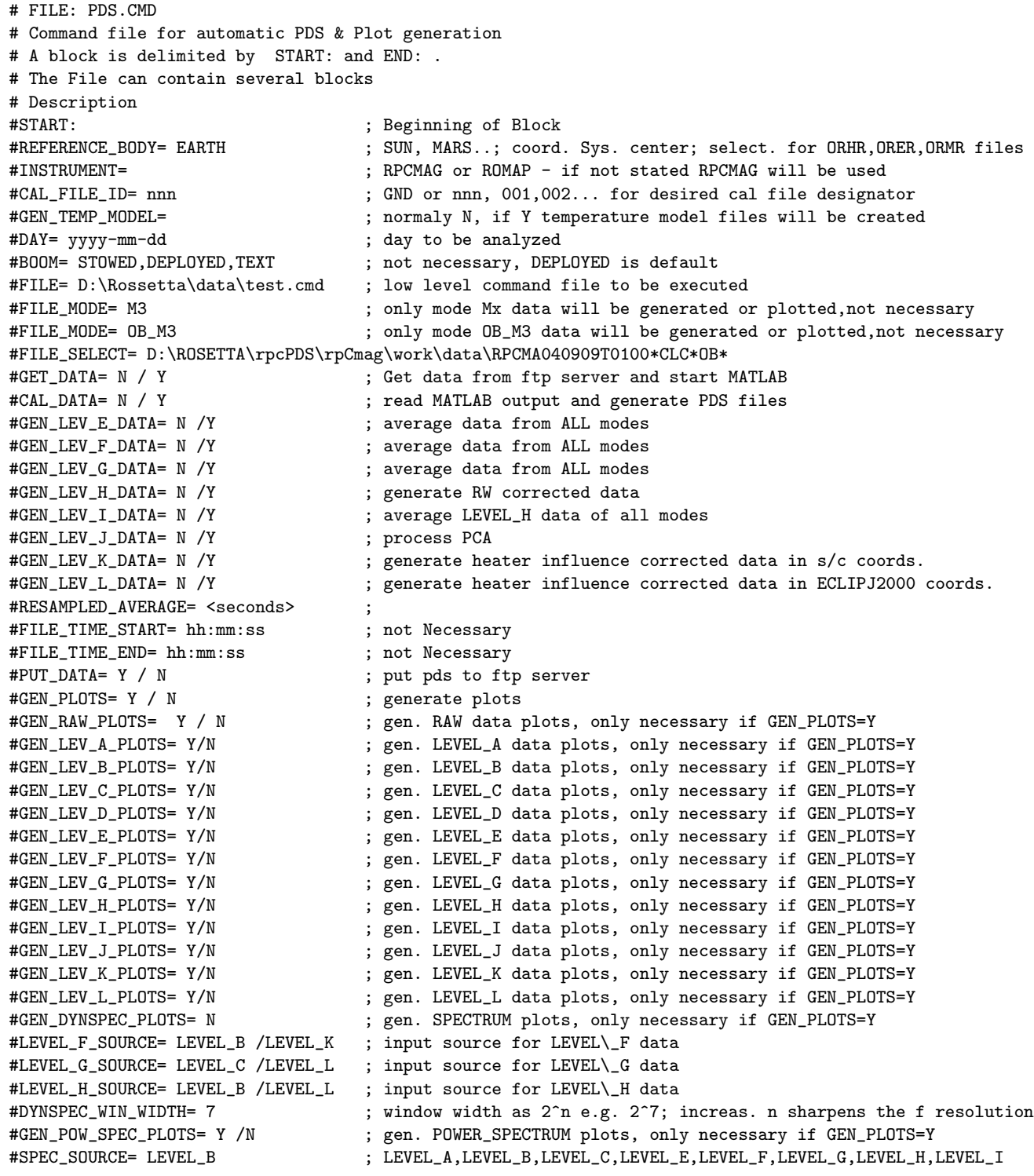

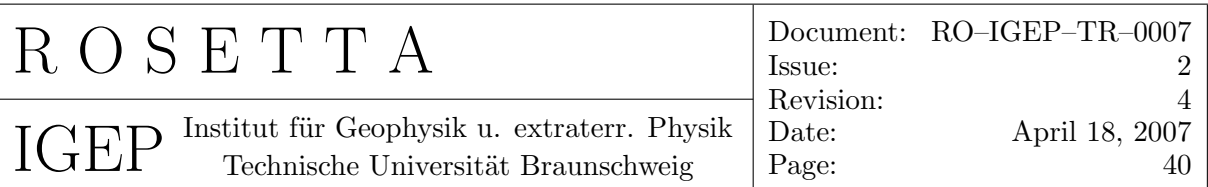

```
#PCA_SOURCE= LEVEL_G ; LEVEL_G or LEVEL_I
#PLOT_TIME_START= hh:mm:ss ; necessary if GEN_PLOTS=Y
#PLOT_TIME_END= hh:mm:ss ; necessary if GEN_PLOTS=Y
#PLOT_FREQ_START= 0 ; start frequency in mHz
#PLOT_FREQ_END= 0 ; end frequency in mHz
#PLOT_AMP_MIN= 1e-4
#PLOT_AMP_MAX= 1e0
#RW_FILE= D:\Rossetta\data\REACTION_WHEEL\DATA\ASCII\rwheel_2004_SEP0710.txt ; rw file name
#SAMPLE_FREQ= 20.0 ; sampling frequency in Hertz
#QUAL_FILE= D:\ROSETTA\DATA\QUALITY\quality_index.txt
#SET_QUAL_FLAGS= Y/N ; quality flags to be updated in TAB file. Source is QUAL_FILE
#DEL= ; file to be deleted maindir =D:\rosetta\rpcdps\rpcmadg\work
#ACTION: ; Start processing
#END:
#
#
###############################################################################
START:
DAY= 2004-03-17
CAL_FILE_ID= 002
BOOM= STOWED
FILE_MODE =
GET_DATA= N
CAL_DATA= N
GEN_LEV_E_DATA= Y
FILE_TIME_START =
FILE_TIME_END =
PUT_DATA= N
GEN_PLOTS= Y
GEN_RAW_PLOTS= N
GEN_LEV_A_PLOTS= Y
GEN_LEV_B_PLOTS= N
GEN_LEV_C_PLOTS= N
GEN_LEV_D_PLOTS= N
GEN_LEV_E_PLOTS= Y
GEN_LEV_K_PLOTS= Y
GEN_LEV_L_PLOTS= Y
RESAMPLED_AVERAGE= 60
GEN_DYNSPEC_PLOTS= N
GEN_POW_SPEC_PLOTS= N
SPEC_SOURCE= LEVEL_A
PLOT_TIME_START= 22:50:00
PLOT_TIME_END= 24:00:00
PLOT_FREQ_START =
PLOT_FREQ_END =
PLOT_AMP_MIN= 1e-4
PLOT_AMP_MAX= 1e0
ACTION:
END:
```
<span id="page-43-0"></span>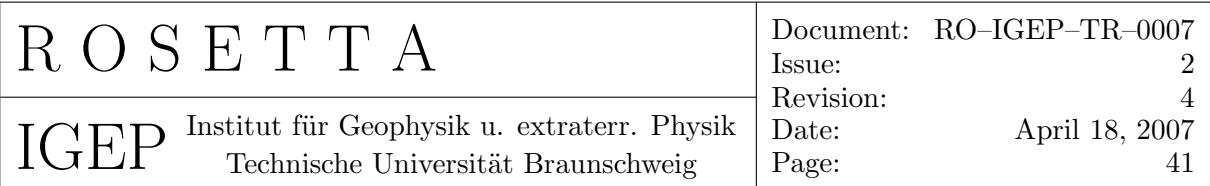

START: DAY= 2004-03-19 CAL\_FILE\_ID= 002 BOOM= STOWED FILE\_MODE= M3 GET\_DATA= N CAL\_DATA= N FILE\_TIME\_START = FILE\_TIME\_END = PUT\_DATA= N GEN\_PLOTS= Y GEN\_RAW\_PLOTS= N GEN\_LEV\_A\_PLOTS= N GEN\_LEV\_B\_PLOTS= Y GEN\_LEV\_C\_PLOTS= N GEN\_LEV\_D\_PLOTS= Y GEN\_DYNSPEC\_PLOTS= N GEN\_POW\_SPEC\_PLOTS= Y SPEC\_SOURCE= LEVEL\_B PLOT\_TIME\_START= 01:30:00 PLOT\_TIME\_END= 03:30:00 PLOT\_FREQ\_START= 1000 PLOT\_FREQ\_END= 10000 PLOT\_AMP\_MIN= 1e-4 PLOT\_AMP\_MAX= 1e0 ACTION: END: #################################################################################################

## 7 File format of RAW2ASCII files

#### 7.1 Input files

As input files the original ROSETTA TM files \*.ALL from the DDS are used. Preferably all files for one single day should be glued together.

#### 7.2 Output files

RAW2ASCII converts one input file to various output files. These files are split up by sensor and mode.

<span id="page-44-0"></span>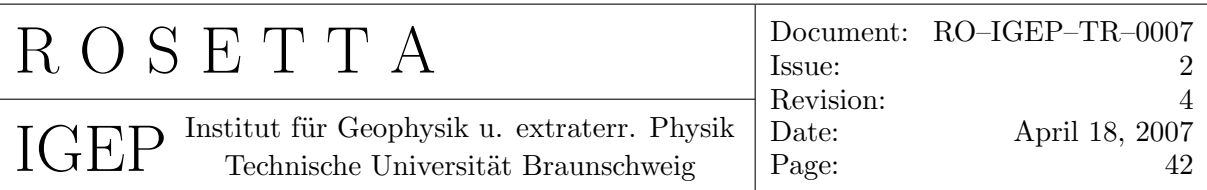

## 7.2.1 Housekeeping files

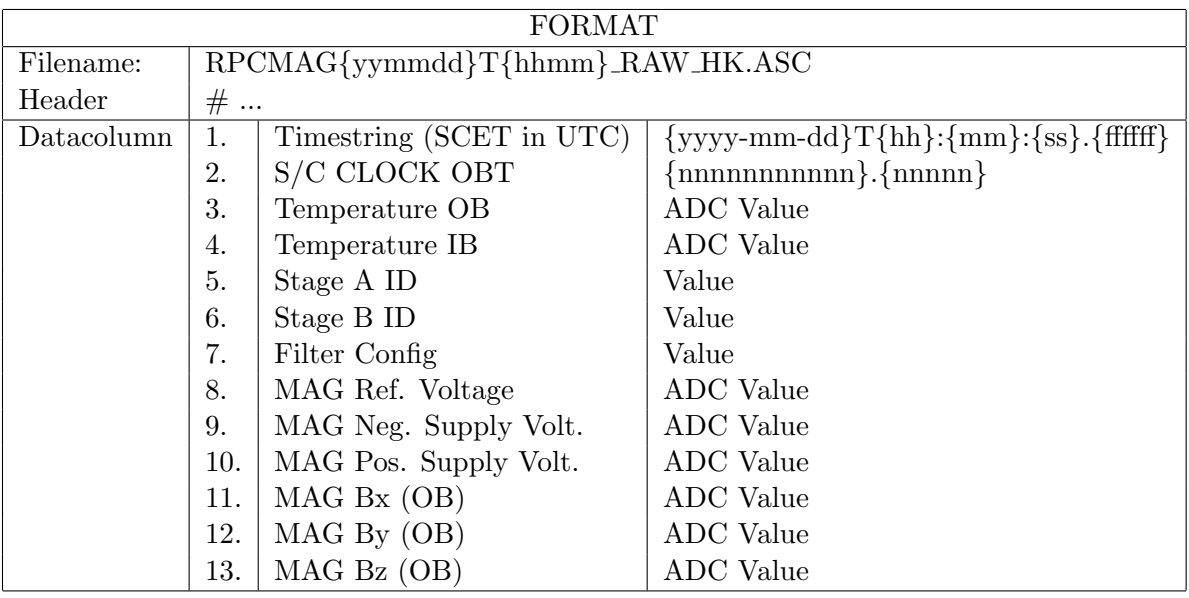

Example:

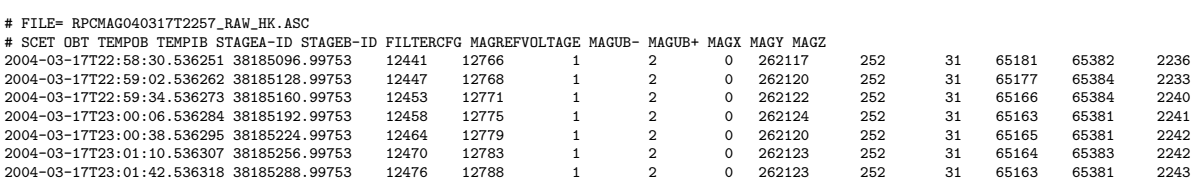

## 7.2.2 Magnetic field files

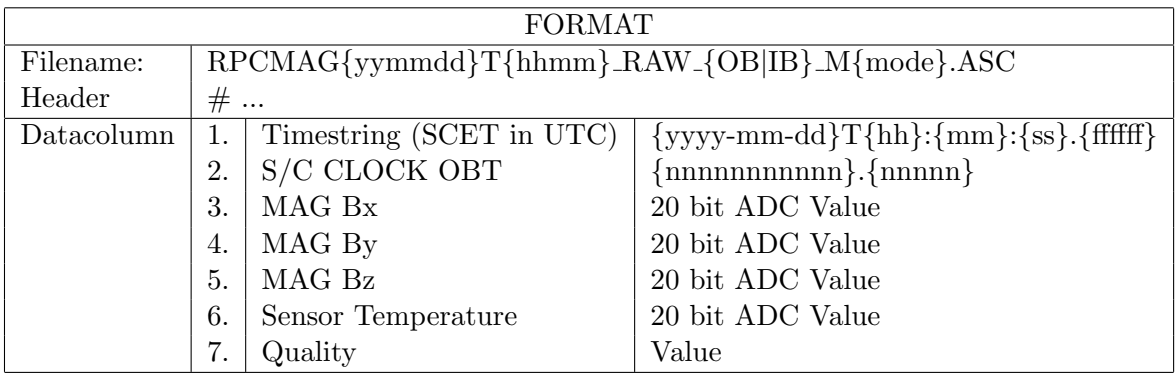

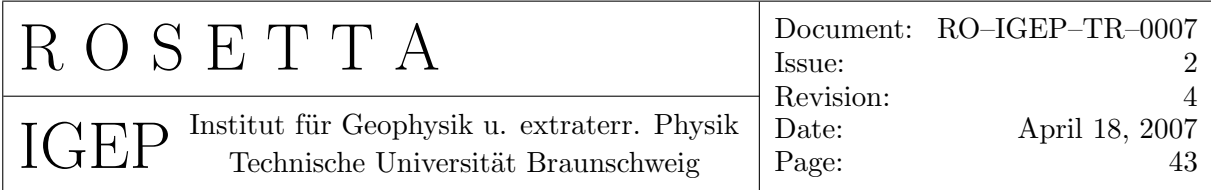

Example:

- # FILE= RPCMAG040317T2257\_RAW\_OB\_M4.ASC
- # MODE= SID4 MEDIUM MODE
- # SENSOR= OB

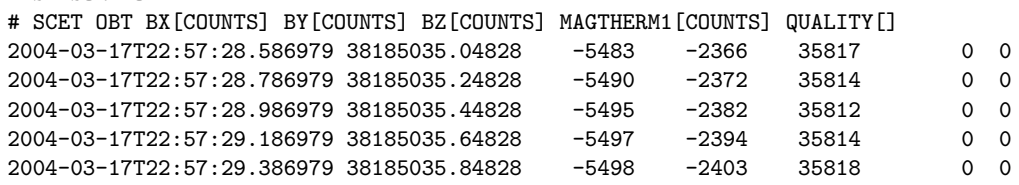

<span id="page-46-0"></span>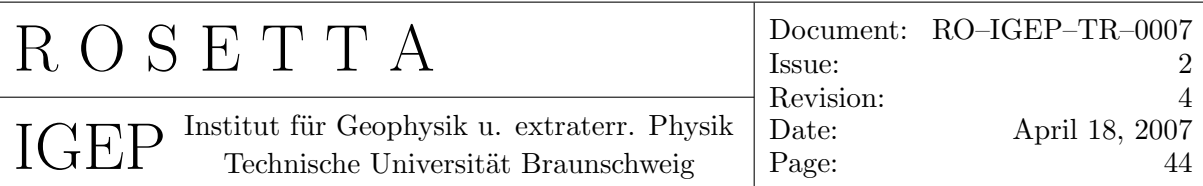

## 8 File format of PDS files

A complete set of PDS files consists of two files:

- the LABEL file \*.LBL, which contains information about the data measured.
- the data file \*.TAB containing an ASCII table of data.

## 8.1 Example: A generated PDS label file (\*.LBL)

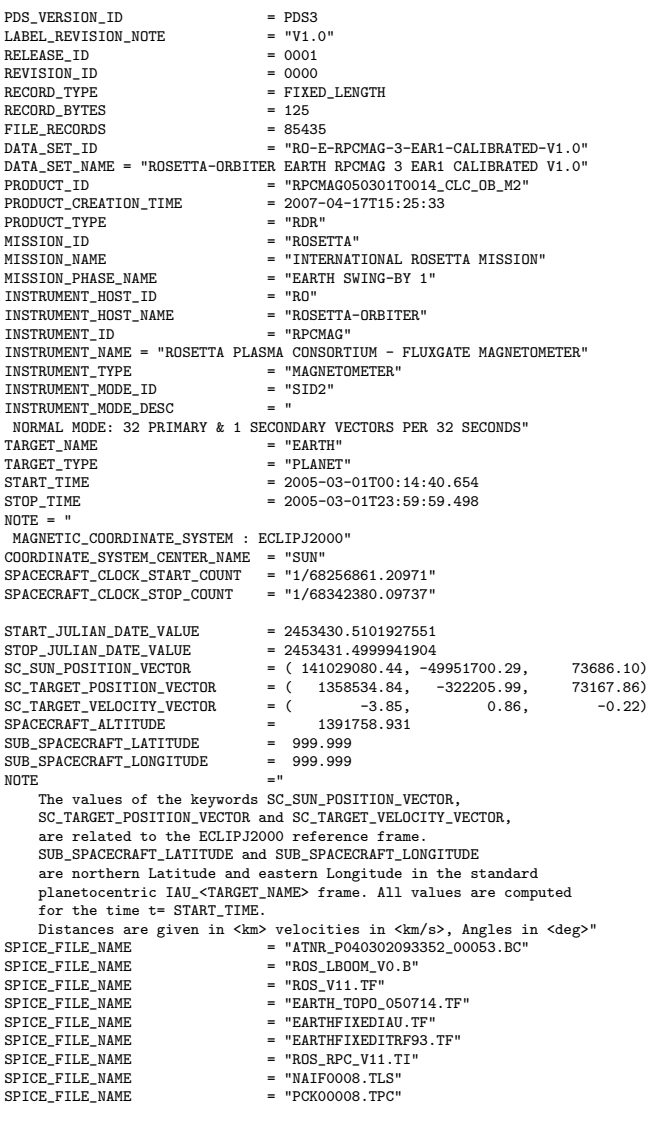

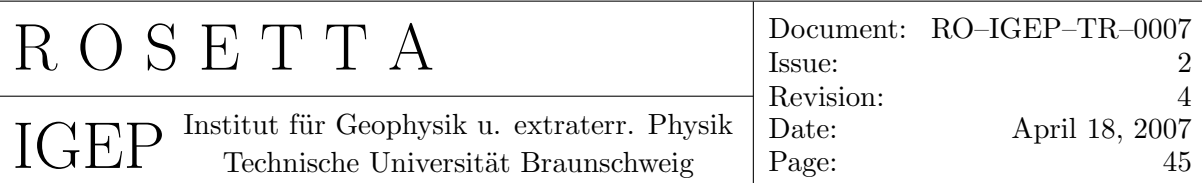

 $\begin{tabular}{lll} \bf \texttt{SPEC\_FILE\_NAME} & = \texttt{"DE403-MASSES.TPC"} \\ \bf \texttt{SPACE\_FILE\_NAME} & = \texttt{"EARTI\_000101\_0609} \\ \bf \texttt{SPACE\_FILE\_NAME} & = \texttt{"R0S\_070312\_STEP.T} \end{tabular}$ SPICE\_FILE\_NAME = "EARTH\_000101\_060918\_060627.BPC"<br>SPICE\_FILE\_NAME = "ROS\_070312\_STEP.TSC"<br>SPICE\_FILE\_NAME = "DE405.BSP" SPICE\_FILE\_NAME = "ORER\_\_\_\_\_\_\_\_\_\_\_\_\_\_\_00031.BSP" SPICE\_FILE\_NAME = "ORHR\_\_\_\_\_\_\_\_\_\_\_\_\_\_\_00052.BSP" PRODUCER\_ID = "RPC\_MAG\_TEAM"<br>PRODUCER\_FULL\_NAME = "INGO RICHTER"  $PRODUCER\_FULL\_NAME = "INGO RICHTER" \label{eq:PRODUCER} \begin{array}{lcl} \texttt{PRODUCER\_TNETITUTION\_NAME} & = "INGD RICHTER" \end{array}$   $\begin{array}{lcl} \texttt{PRODUCER\_TNSTITUTION\_NAME} & = "IGP-TU-BRAUNSCHWEIG" \end{array}$   $\begin{array}{lcl} \texttt{PRODUCER\_TNSTITUTION\_NAME} & = "IGP-TU-BRAUNSCHWEIG" \end{array}$ PRODUCER\_INSTITUTION\_NAME = "IGEP-TU-BRAUNSCHWEIG" DATA\_QUALITY\_ID = "N/A" DATA\_QUALITY\_DESC<br>ONLY 'GOOD' RAW DATA HAVE BEEN PROCESSED AND STORED"<br>PROCESSING\_LEVEL\_ID = 3 DESCRIPTION = " THIS FILE CONTAINS CALIBRATED MAGNETIC FIELD VECTOR DATA OBTAINED BY THE OUTBOARD MAGNETOMETER ABOARD THE ROSETTA S/C. GROUND CALIBRATION RESULTS HAVE BEEN APPLIED TO THE RAW DATA. FIELD IS ROTATED TO ECLIPJ2000 COORDINATES. THE S/C POSITION IS GIVEN IN ECLIPJ2000 COORDINATES AS WELL.  $NOTE$ LBL & TAB FILE HAVE BEEN GENERATED BY S/W: GEN\_CAL\_DATA, VERSION V20070330"<br>NOTE = " NOTE = " S/C ATTITUDE COMPUTED USING FILE ATNR\_FDRRMA\_DAP040302093352\_00053.ROS" NOTE = " S/C POSITION COMPUTED USING FILE ORHR\_FDRRMA\_DA\_\_\_\_\_\_\_\_\_\_\_\_\_\_00052.ROS" NOTE = " GROUND CALIBRATION FILE: RPCMAG\_GND\_CALIB\_FSDPU\_FMOB.TXT" NOTE = " INFLIGHT CALIBRATION FILE: RPCMAG\_002\_CALIB\_OB.TXT" FLIGHT\_SOFTWARE\_VERSION\_ID "FIL:V1.0"<br>PLATFORM\_OR\_MOUNTING\_DESC "MAGNETOMETER\_BOOM: DEPLOYED"  $\hat{\Gamma}$ TABLE = "RPCMAG050301T0014\_CLC\_OB\_M2.TAB"  $OBJECT$  = TABLE<br>  $NAMF$  = "RPCM  $=$  "RPCMAG-OB-SID2-CLC" INTERCHANGE\_FORMAT = ASCII<br>ROWS = 85435 ROWS = 85435 COLUMNS = 9  $ROW$  BYTES = 125 OBJECT = COLUMN<br>NAME = "TIME\_  $=$  "TIME\_UTC"<br>= TIME  $DATA_TYPE$  = TIM<br>  $START_BYTE$  = 1<br>  $BYTES$  = 26 START\_BYTE BITES<br>DESCRIPTION = "UTC TIME OF OBSERVATION: YYYY-MM-DDTHH:MM:SS.FFFFFF"<br>= COLUMN END\_OBJECT OBJECT = COLUMN<br>NAME = "TTME NAME = "TIME\_OBT"<br>DATA\_TYPE = ASCII\_REAL  $=$  ASCII\_REAL START\_BYTE = 28 BYTES = 15 DESCRIPTION = 15<br>DESCRIPTION = "S/C CLOCK AT OBSERVATION TIME, SECONDS SINCE 00:00 AT 1.1.2003: SSSSSSSSS.FFFFF"<br>ND OBJECT = COLUMN END\_OBJECT OBJECT = COLUMN<br>
NAME = "POSIT<br>
DATA\_TYPE = ASCII\_  $=$  "POSITION\_X"  $=$  ASCII\_REAL<br>= 44  $START_BYTE$  = 44<br>BYTES = 13 BYTES<br>UNIT  $=$  "KILOMETER"<br> $=$  " $km$ " UNIT\_ID<br>DESCRIPTION DESCRIPTION = "SPACECRAFT POSITION, X COMPONENT, ECLIPJ2000"<br>END\_OBJECT = COLUMN OBJECT = COLUMN<br>NAME = "POSIT NAME = "POSITION\_Y"<br>DATA\_TYPE = ASCII\_REAL  $=$  ASCII\_REAL<br>=  $58$  $STATE$  = 58<br>BYTES = 13 BYTES<br>UNIT  $=$  "KILOMETER"<br> $=$  " $km$ " UNIT\_ID<br>DESCRIPTION = "SPACECRAFT POSITION, Y COMPONENT, ECLIPJ2000"<br>= COLUMN END\_OBJECT OBJECT = COLUMN NAME = "POSITION\_Z"<br>DATA\_TYPE = ASCII\_REAL  $=$  ASCII\_REAL<br>= 72 START\_BYTE

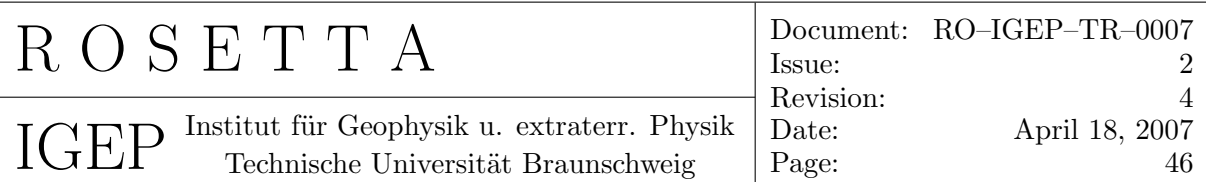

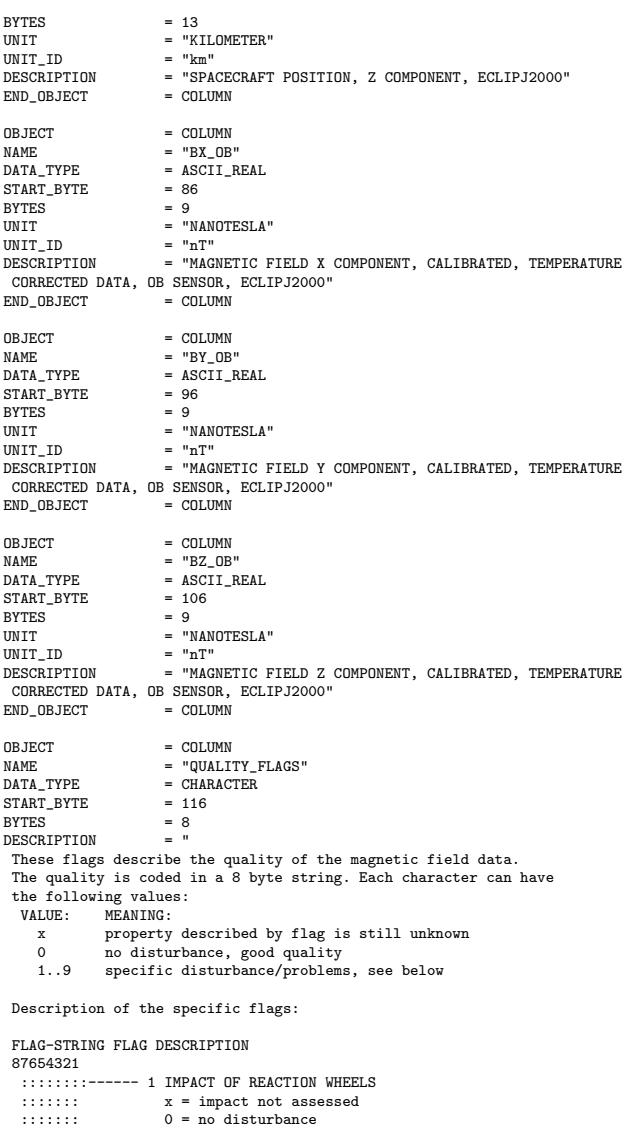

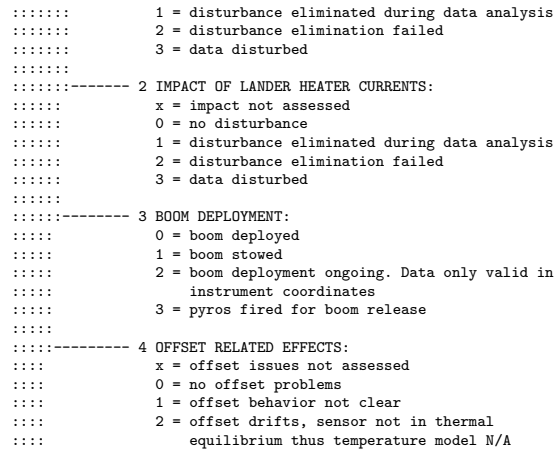

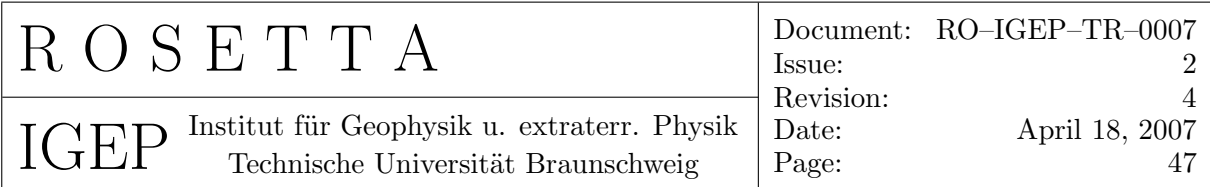

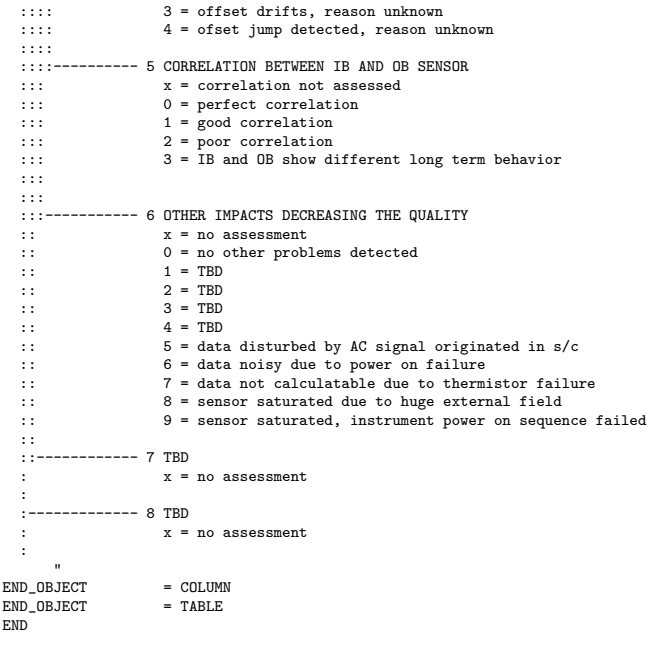

<span id="page-50-0"></span>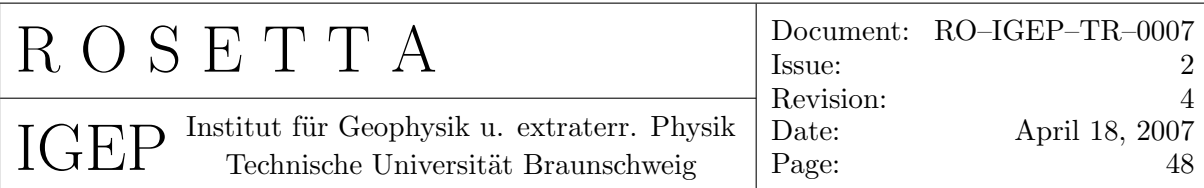

# 8.2 Example: A generated PDS data file  $(*.TAB)$

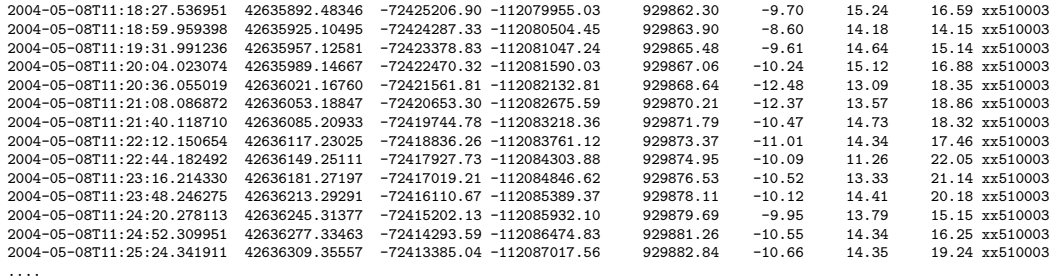

<span id="page-51-0"></span>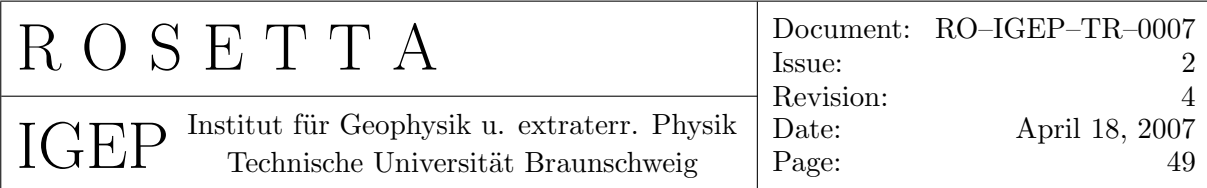

## 9 File format of LATEX output file PLOTFILES. TEX

```
%==============================================================================
%==============================================================================
% PLOTS OF DAY: 2004-05-07
%==============================================================================
%================= Actual Time: Thu Sep 02 09:23:16 2004
%==============================================================================
\def\fileA{\special{psfile=D:/Rosetta/rpcPds/rpcMag/work/PLOTS/CALIBRATED/2004/
                   MAY/LEVEL_A/HK/RPCMAG040507T2033_CLA_HK_P2000_2400_002.EPS
                   vscale = 80 hscale = 80 angle=0 \}\begin{figure}[h]
   \begin{center}
   \setlength{\unitlength}{1cm}
   \begin{picture}(15.0,21)(0,0)
   \put(-1.0,0.0){ \fileA }
   \put( -1.00, 1.00){\framebox(17.0,21){}}
   \end{picture}
   \caption{File: RPCMAG040507T2033\ CLA\ HK\ P2000\ 2400\ 002}
   \label{RPCMAG040507T2033_CLA_HK_P2000_2400_002}
   \end{center}
\end{figure}
\clearpage
\def\fileA{\special{psfile=D:/Rosetta/rpcPds/rpcMag/work/PLOTS/CALIBRATED/2004/
                    MAY/LEVEL_A/HK_B/RPCMAG040507T2033_CLA_HK_B_P2000_2400_002.EPS
                    vscale = 80 hscale = 80 angle=0 }\begin{figure}[h]
   \begin{center}
   \setlength{\unitlength}{1cm}
   \begin{picture}(15.0,21)(0,0)
   \put(-1.0,0.0){ \fileA }
   \put( -1.00, 1.00){\framebox(17.0,21){}}
   \end{picture}
   \caption{File: RPCMAG040507T2033\_CLA\_HK\_B\_P2000\_2400\_002}
   \label{RPCMAG040507T2033_CLA_HK_B_P2000_2400_002}
   \end{center}
\end{figure}
\clearpage
\def\fileA{\special{psfile=D:/Rosetta/rpcPds/rpcMag/work/PLOTS/CALIBRATED/2004/
                   MAY/LEVEL_B/OB/RPCMAG040507T2339_CLB_OB_M5_T2000_2400_002.EPS
                    vscale = 80 hscale = 80 angle=0 }\begin{figure}[h]
   \begin{center}
   \setlength{\unitlength}{1cm}
   \begin{picture}(15.0,21)(0,0)
   \put(-1.0,0.0){ \fileA }
   \put( -1.00, 1.00){\framebox(17.0,21){}}
   \end{picture}
```
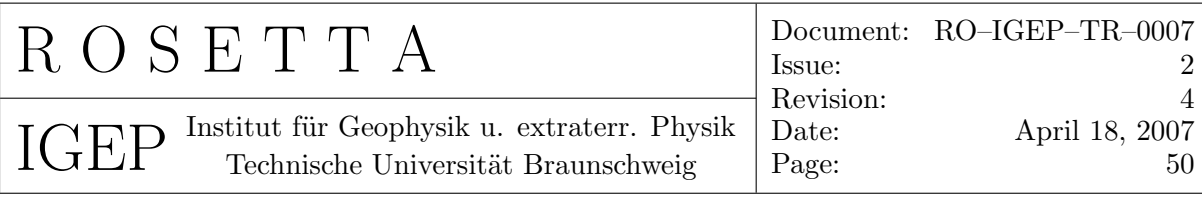

\caption{File: RPCMAG040507T2339\\_CLB\\_OB\\_M5\\_T2000\\_2400\\_002} \label{RPCMAG040507T2339\_CLB\_OB\_M5\_T2000\_2400\_002} \end{center} \end{figure} \clearpage \def\fileA{\special{psfile=D:/Rosetta/rpcPds/rpcMag/work/PLOTS/CALIBRATED/2004/ MAY/LEVEL\_B/IB/RPCMAG040507T2339\_CLB\_IB\_M5\_T2000\_2400\_002.EPS

 $vscale = 80$  hscale = 80 angle=0  $}$ 

\begin{figure}[h] \begin{center}

\setlength{\unitlength}{1cm} \begin{picture}(15.0,21)(0,0) \put(-1.0,0.0){ \fileA } \put( -1.00, 1.00){\framebox(17.0,21){}} \end{picture} \caption{File: RPCMAG040507T2339\\_CLB\\_IB\\_M5\\_T2000\\_2400\\_002} \label{RPCMAG040507T2339\_CLB\_IB\_M5\_T2000\_2400\_002} \end{center} \end{figure} \clearpage

%------------------------------ % DEL /Q /S D:\Rosetta\rpcPds\rpcMag\work\\*040507\*CLA\*OB\*eps % Datei wurde gelscht - D:\Rosetta\rpcPds\rpcMag\work\PLOTS\CALIBRATED\2004\MAY\ LEVEL\_A\OB\RPCMAG040507T2339\_CLA\_OB\_M5\_T2000\_2400\_002.EPS %------------------------------ %------------------------------ % DEL /Q /S D:\Rosetta\rpcPds\rpcMag\work\\*040507\*CLA\*IB\*eps % Datei wurde gelscht - D:\Rosetta\rpcPds\rpcMag\work\PLOTS\CALIBRATED\2004\MAY\ LEVEL\_A\IB\RPCMAG040507T2339\_CLA\_IB\_M5\_T2000\_2400\_002.EPS %------------------------------

%==============================================================================

<span id="page-53-0"></span>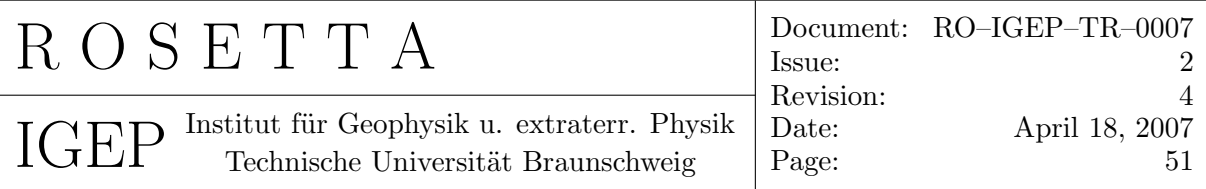

## 10 Ancillary IDL Routines

Additionally to the original DDS2PDS software package there are a few extra routines which ease the preparation of the archive data:

#### 10.1 Generation of a Temperature Model

For a proper calibration of the MAG data the right temperature model is essential. It diminishes or even eliminates the temperature influence of the MAG sensor.

The sensors have been calibrated during the Ground calibration in a temperature range down to  $-60^{\circ}C$ . This original Temperature calibration model is applied ALWAYS to the data. It is taken into account using the two files ROSETTA\rpcPds\rpcMag\CALIB\RPCMAG\_GND\_CALIB\_FSDPU\_FMIB.TXT

ROSETTA\rpcPds\rpcMag\CALIB\RPCMAG\_GND\_CALIB\_FSDPU\_FMOB.TXT

However, during flight lower temperatures have been seen. Besides this, hysteretic effects might be possible changing the sensor characteristics in the way that a new correction model becomes necessary. For this purpose the IDL S/W

 $CALIB_ROS_TEMP_XXXXXX$ . PRO is used. For the the early mission phases  $CVP - EARI$ a common model (002) exists, which has been created using CALIB\_ROS\_TEMP\_002.PRO This model simply consists of ONE 3rd order polynomial for each sensor component, derived from CVP — EAR1 data. The DDS2PDS S/W uses the results by reading the parameters from the 2 files: ROSETTA\rpcPds\rpcMag\CALIB\RPCMAG\_002\_CALIB\_IB.TXT ROSETTA\rpcPds\rpcMag\CALIB\RPCMAG\_002\_CALIB\_OB.TXT

It turned out that the sensor characteristics can be described much better with a model using different polynomials for shorter time intervals. So the model for the MARS and later phases is calculated on the base of daily adapted model parameters. These have been calculated with the S/W CALIB\_ROS\_TEMP\_MARS\_006.PRO. The related output files to be read by DDS2PDS are listed below:

ROSETTA\rpcPds\rpcMag\CALIB\RPCMAG\_070223\_006\_CALIB\_IB.TXT ROSETTA\rpcPds\rpcMag\CALIB\RPCMAG\_070223\_006\_CALIB\_OB.TXT

. . . . . .

ROSETTA\rpcPds\rpcMag\CALIB\RPCMAG\_070227\_006\_CALIB\_IB.TXT

ROSETTA\rpcPds\rpcMag\CALIB\RPCMAG\_070227\_006\_CALIB\_OB.TXT

The values in these files are listed in instrument coordinates. For the other mission phases similar files have to be generated with adapted software.

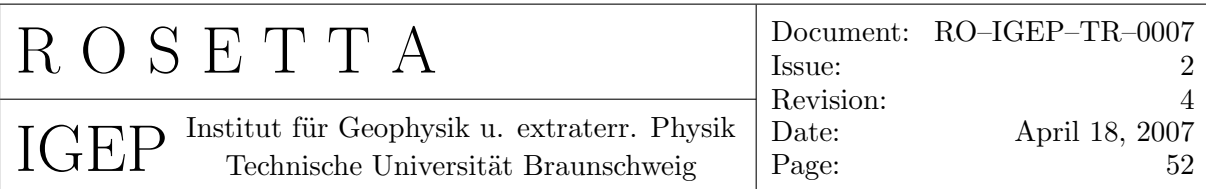

How to achieve a new temperature model?

• Generate averaged (A200) , GND calibrated LEVEL E data for the desired time period. This is done with the GEN\_TEMP\_MODEL=Y option in the following way: (example) :

```
START:
GEN_TEMP_MODEL= Y
DAY= 2007-02-23
CAL_FILE_ID= GND
GEN_LEV_E_DATA= Y
RESAMPLED_AVERAGE= 200
BOOM= DEPLOYED
GET_DATA= N
CAL_DATA= Y
PUT_DATA= N
GEN_PLOTS= N
ACTION:
END:
```
The generated data will be written to D:\ROSETTA\DATA\CALIB\TEMPMODEL\_AVG.

- Copy the just produced data to the actual (possibly new) folder D:\ROSETTA\DATA\CALIB\TEMPMODEL\_nnn where  $nnn$  denotes the number of the new temperature model.
- Ensure the existence of the the polynomial coefficients files ROSETTA\DATA\CALIB\P\_COEFF\_IB.TXT ROSETTA\DATA\CALIB\P\_COEFF\_OB.TXT

At least dummy files containing the start and end lines like

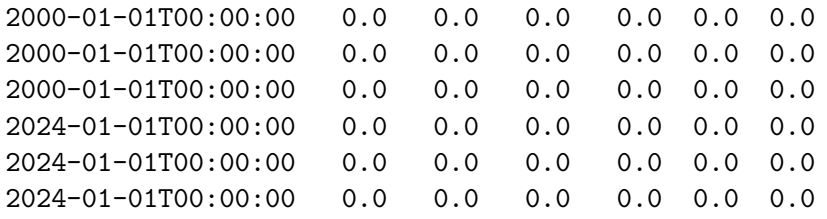

should be present. (ATTENTION: There shouldn't be any entries for days which have not been processed in the right way!) These files will be used to store and read the polynomial coefficients for each day. For every day three lines are used for the X,Y and Z component. The columns are related to TIME, a0  $\dots$  a5, the n<sup>th</sup> order polynomial coefficients.

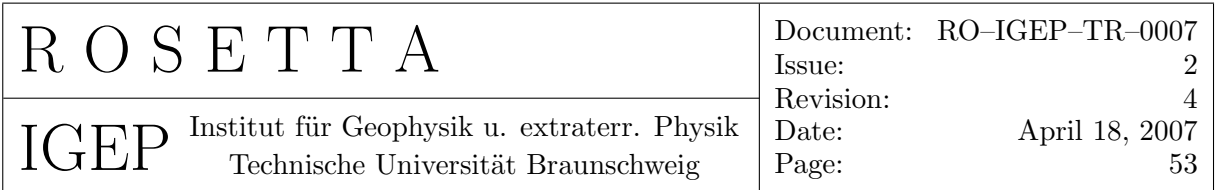

The coefficients have to be stored in files, because the calibration routine for day (n) looks for the parameters of day  $(n-1)$  to ensure that there is no offset jump at the time of the file change. It means that the constraint  $P_{n+1}(T_n(0)) \stackrel{!}{=} P_n(T_n(0))$ is fulfilled.

- In the S/W CALIB\_ROS\_TEMP\_XXXXX.PRO the desired days have to be adapted. Here also time intervals of data to be used and time intervals not to be used can be chosen for every day.
- After the successful run the following files will be available:
	- The needed calibration files (coefficients in Instrument coords.) ROSETTA\rpcPds\rpcMag\CALIB\RPCMAG\_<id>\_CALIB\_IB.TXT ROSETTA\rpcPds\rpcMag\CALIB\RPCMAG\_<id>\_CALIB\_OB.TXT
	- Plots of the uncorrected data (s/c coords.) ROSETTA\DATA\CALIB\CALIB\RPCMAG\_<id>\_IB\_T\_A200\_SC\_COORDS\_ORIGnnn.EPS ROSETTA\DATA\CALIB\CALIB\RPCMAG\_<id>\_OB\_T\_A200\_SC\_COORDS\_ORIGnnn.EPS
	- Plots of the corrected data (s/c coords.) ROSETTA\DATA\CALIB\CALIB\RPCMAG\_<id>\_IB\_T\_A200\_SC\_COORDS\_FITTEDnnn.EPS ROSETTA\DATA\CALIB\CALIB\RPCMAG\_<id>\_OB\_T\_A200\_SC\_COORDS\_FITTEDnnn.EPS
	- Plots of the Fit quality (s/c coords.) ROSETTA\DATA\CALIB\CALIB\RPCMAG\_<id>\_IB\_T\_A200\_SC\_COORDS\_TESTnnn.EPS ROSETTA\DATA\CALIB\CALIB\RPCMAG\_<id>\_OB\_T\_A200\_SC\_COORDS\_TESTnnn.EPS

Unused time intervals for the model creation are shown in red color.

<span id="page-56-0"></span>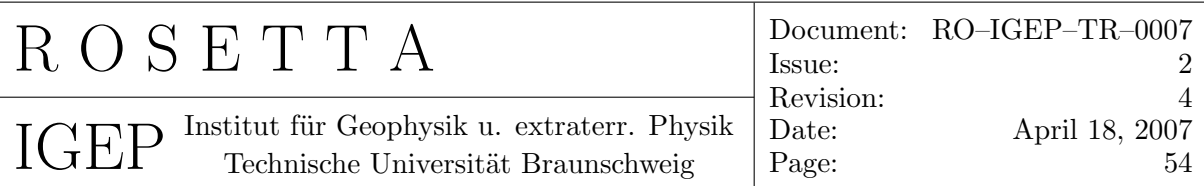

#### 10.2 Generation of REACTION WHEEL Plots

For the assessment whether the data are disturbed by ROSETTA'S Reaction wheels the actual frequencies of the Reaction wheels have to be known and to be compared with the dynamic spectra of the magnetic field data. Procedure:

- Retrieve RW-parameters from the ROSETTA DDS located at http://rodds.esa.int/
	- go Back to main page
	- Build Request
	- Request Catalog TLM
	- Data Source 196
	- On Screen  $\sim$  Catalog Browsing.
	- Select 3 25 27 DATA  $\rightsquigarrow$  selection Window appears
	- select desired times GTE / LTE
	- Start transfer via ftp,
	- Type in convenient filename,leave Directory as it is, ftp target home, as it is  $\rightsquigarrow$  data will be sent to pegasus.sp.ph.ic.ac.uk /raid/rosetta/rpcData/rpcTmp
- Save this TM file in d:/ROSETTA/DATA/REACTION WHEELS/TM DATA (\*.DAT)
- File contains the following Reaction wheel parameters:

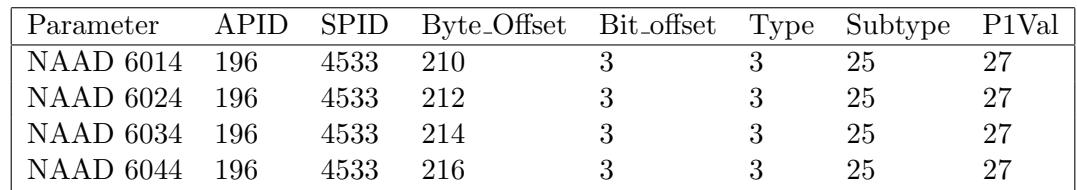

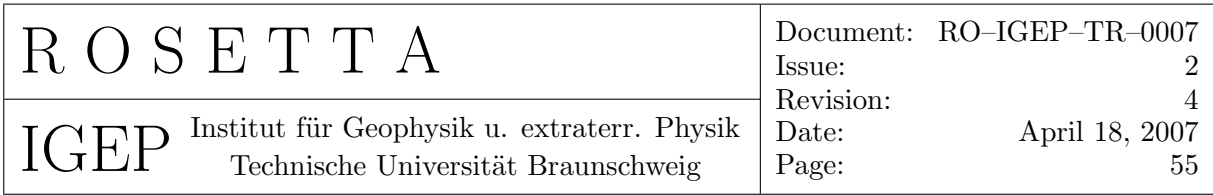

• additional conversion information:

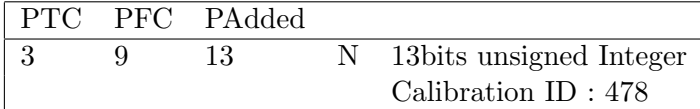

- Calibration Factor from mcf.dat: 0.50813
- START RVT IDL SOFTWARE:
	- @rvt in d:/rosetta/rpcpds/rpcmag/software/pcwin/idl/tlm ascii/rvt
	- LOAD DESCRIPTION: ./DES/ros Wheels.des
	- OPEN TM file in d:/ROSETTA/DATA/REACTION WHEELS/TM DATA
	- PLOT: SAVE TO ASCII FILE
	- SELECT : NAAD 6014 6024 6034 6044
- $\bullet$  Generate plots via  $reaction\_wheels.pro$  , adapt actual settings in source code! Plots can be found in it D:/ROSETTA/DATA/REACTION WHEELS/PLOTS

<span id="page-58-0"></span>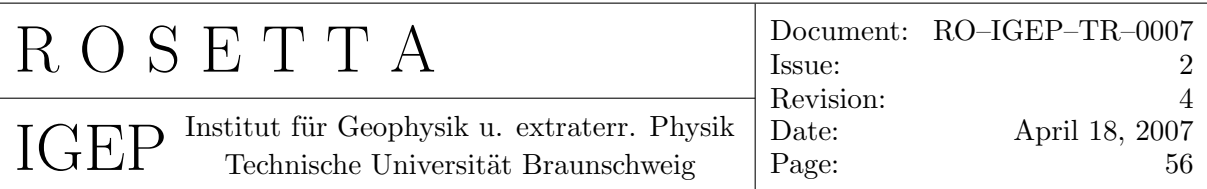

### 10.3 Generation of overview plots and overview about available data

To get an idea at which days data are available in which calibration level several routines exist to generate a complete report. The generation process is the following:

- 1. Generate a list of all available data using create list rpcmag data overview.pro Check actual parameters in source code before running. This procedure generates the following list: D:/ROSETTA/DATA/AVAILABILITY/RPCMAG OVERVIEW.LST (Name can be adapted)
- 2. Using this list overview plots about available data level for each day can be produced. START: create\_plot\_rpcmag\_data\_overview.pro Check actual parameters in source code before running. This routine generates \*.PS and \*.TEX file for the generation of an overview report. Output is written to D:/ROSETTA/DATA/AVAILABILITY
- 3. An automatic quality check of all LEVEL F data can be performed using the routine quality check.pro

This test is based on checking the thermal equilibrium of the sensors. If a certain threshold of the change rate of the sensor temperature differences is exceeded, the data will be marked as bad. Output is

- Text files with the time intervals of bad data: D:/ROSETTA/DATA/QUALITY/<datasetID>/RESAMPLED/yyyy/month/RPCMAGyymmdd CLF QUALITY FLAGS.TXT
- Plots of LEVEL F data with red tagged bad intervals: D:/ROSETTA/DATA/QUALITY/<datasetID>/RESAMPLED/yyyy/month/RPCMAGyymmdd CLF OBIB.PS
- Plots of differences (OB-IB) of LEVEL F data with red tagged bad intervals: D:/ROSETTA/DATA/QUALITY/<datasetID>/RESAMPLED/yyyy/month/RPCMAGyymmdd CLF DIFF.PS
- A file named D:/ROSETTA/DATA/QUALITY/PLOTFILES.TEX which contain a LAT<sub>E</sub>X compliant input file of all plots and figures for the report.

Adapt the parameter of the routine inside the source code before running.

4. Now the report can be generated. Use Template for RO-IGEP-TR0017 to produce the desired document.

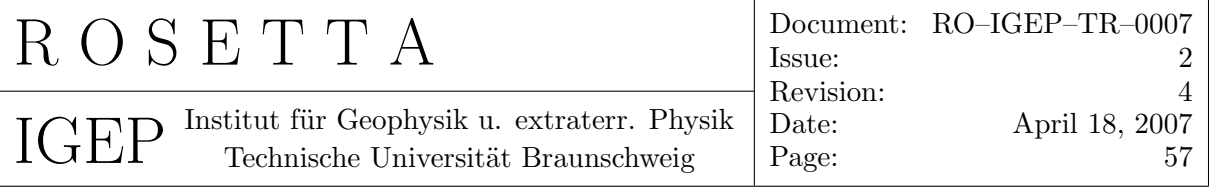

## 11 Archive Generation Procedure

This section is a brief do-list for the generation of a data set.

- 1. Generate the right PDS. CMD file using individual sub-files (FILE= $_{\sqcup}$ ) for each of the following tasks:
	- Get TM data from the ftp server and convert it to ASCII data ( $GET_DATA=_{J}Y$ ).
	- GND calibrated data have to be created for development of the actual TEMP MODEL (refer to 10.1).
	- The temperature model has to be created using CALIB\_ROS\_TEMP\_XXXXX.PRO
	- RAW and CALIBRATED data have to be created  $(CAL_DATA=<sub>U</sub>Y)$ .
	- Time series plots and spe[ctra h](#page-53-0)ave to created.
	- If any Lander heater influence is visible, corrected LEVEL B data tables have to be created (manually or with convenient  $s/w$ ). The corrected tables have to be written to  $D$ :/ROSETTA/DATA/HEATER. LEVEL K and LEVEL L data can be generated from this source.
	- To get an idea about the Reaction wheel influence the Reaction wheel investigation has to be done (refer to section 10.2)
	- Now all needed input for any stage of resampled LEVEL.E, LEVEL.F, LEVEL G, LEVEL H, LEVEL I data is available.
- 2. Create a data quality overview and availabi[lity r](#page-56-0)eport. Refer to section 10.3
- 3. After generation of all data the quality dummies have to be replaced by real Quality flags. For this task a convenient quality index file  $D: /ROSETTA / DATA / QUALITY / QUALITY <$ missionp[has](#page-58-0)e>.TXT has to be available. Start the replace sequence with  $\text{JST\_QUAL\_FLAGS} = \text{JY}$  at DDS2PDS.
- 4. After generation of all ancillary files (DOCUMENTS, CALIBRATION,...) in the actual PSA directory the line width of the new \*.LBL files has to be set to 80 characters. This can be done with the Software do format psa file.pro